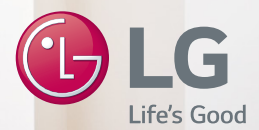

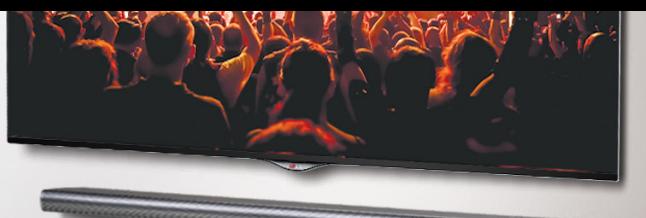

# **MUSIC Flow HS7**

# **SMART Hi-Fi AUDIO**

*Bezdrátový Multi-room Sound Bar*

Model : MUSICFLOW HS7

#### **ČEŠTINA | NÁVOD PRO UŽIVATELE**

**Pokyny pro využívání pokročilých funkcí naleznete na adrese http://www.lg.com, kde si můžete stáhnout i uživatelskou příručku. Od některých částí obsahu tohoto manuálu se vaše jednotka může lišit.**

**Skutečné zařízení se může od obrázku lišit.**

**Copyright © 2015-2017 LG Electronics. Všechna práva vyhrazena www.lg.com**

# <span id="page-1-0"></span>**Bezpečnostní informace**

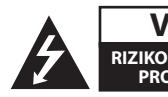

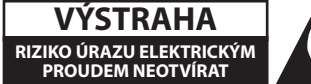

**VÝSTRAHA:** K OMEZENÍ RIZIKA ÚRAZU ELEKTRICKÝM PROUDEM NESUNDÁVEJTE VÍKO (NEBO ZADNÍ STĚNU), UVNITŘ NEJSOU ČÁSTI OBSLUHOVANÉ UŽIVATELEM. SE SERVISEM SE OBRAŤTE NA KVALIFIKOVANÝ SERVISNÍ PERSONÁL.

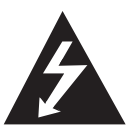

Tento blesk se symbolem šipky v rovnostranném trojúhelníku je určen k varování uživatele na přítomnost neizolovaného nebezpečného napětí uvnitř

schránky přístroje, které může mít dostatečnou velikost k vytvoření rizika úrazu elektrickým proudem pro osoby.

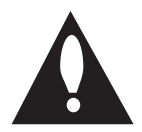

Vykřičník v rovnostranném trojúhelníku je určen k upozornění uživatele na přítomnost důležitých provozních nebo udržovacích (servisních) instrukcí v průvodní

literatuře k přístroji.

**UPOZORNĚNÍ:** ABY SE ZABRÁNILO RIZIKU POŽÁRU NEBO ÚRAZU ELEKTRICKÝM PROUDEM, NEVYSTAVU JITE TENTO VÝROBEK DEŠTI NEBO VLHKU.

**UPOZORNĚNÍ:** Neinstalujte přístroj v těsném prostoru, jako je knihovna nebo podobná jednotka.

**VÝSTRAHA:** V blízkosti výrobku nepoužívejte vysokonapěťové spotřebiče (např. elektrickou plácačku na mouchy). Výrobek by nemusel v důsledku elektrického výboje správně fungovat.

**VÝSTRAHA:** Přístroj by neměl být vystaven vodě (kapající nebo stříkající) ani předměty naplněné kapalinami, jako jsou vázy, by neměly být umístěny na přístroji.

**VÝSTRAHA:** Neblokujte ventilační otvory. Dodržujte při instalaci pokyny výrobce. Zdířky a otvory jsou v krytu kvůli ventilaci a zajištění spolehlivého provozu zařízení a ochrany proti přehřátí. Otvory by neměly být blokovány umístěním zařízení na postel, pohovku, rohožku či podobné povrchy. Toto zařízení by se nemělo umisťovat do vestavěných kusů nábytku, jako např. knihovna nebo police, pokud není zajištěna řádná ventilace nebo se nepostupovalo podle pokynů výrobce.

**POZNÁMKA:** Bezpečnostní informace zahrnující identifikaci výrobku a hodnoty jmenovitých výkonů naleznete na hlavním štítku v dolní části nebo jinde na výrobku.

#### **Pro modely, které používají adaptér**

Používejte pouze síťový zdroj dodávaný k tomuto přístroji. Nepoužívejte síťový zdroj jiného zařízení nebo od jiného výrobce. Použití jakéhokoli jiného napájecího kabelu nebo zdroje může vést k poškození zařízení se zrušení platnosti záruky.

#### **UPOZORNĚNÍ týkající se napájecí šňůry**

Napájecí šňůra umožňuje zařízení odpojit. Elektrická zástrčka musí zůstat snadno dostupná pro odpojení v případě nouze.

Prostudujte si stránku s technickými údaji v tomto návodu k obsluze, abyste zjistili požadavky na napájení.

Zásuvky ve zdi nepřetěžujte. Přetížené zásuvky ve zdi, uvolněné nebo poškozené zásuvky, prodlužovací šňůry, roztřepené napájecí šňůry, nebo poškozená nebo prasklá izolace vodičů představují nebezpečí. Kterýkoli z těchto stavů by mohl vést k úrazu elektrickým proudem nebo požáru. Pravidelně kontrolujte stav napájecí šňůry přístroje, a pokud její vzhled naznačuje poškození nebo zhoršení stavu, odpojte ji, přerušte používání zařízení a šňůru nechte vyměnit za identický náhradní díl v autorizovaném servisním středisku. Napájecí šňůru nevystavuje špatnému fyzickému nebo mechanickému zacházení, jako je například zkroucení, zauzlování, přiskřípnutí, přivření ve dveřích nebo chůze po ní. Zvláštní pozornost věnujte zástrčkám, zásuvkám a místům, kde šňůra vychází ze zařízení.

Toto zařízení je vybaveno přenosnou baterií nebo akumulátorem.

**Bezpečný způsob vyjmutí baterie nebo baterie z vybavení:** Vyjměte staré baterie nebo blok baterií, následujte kroků v obráceném pořadí než je montáž. Aby se zabránilo úniku do životního prostředí a způsobení možného ohrožení života člověka a zdraví zvířat, vyhazujte staré baterie nebo baterie do určeného kontejneru v příslušném sběrném místě. Nelikvidujte baterie společně s komunálním odpadem. Je doporučeno využít místní sběrnu baterií a akumulátorů. Baterie chraňte před nadměrným horkem, například slunečním svitem, ohněm apod.

# **Obsah**

#### **[Začínáme](#page-1-0)**

- [Bezpečnostní informace](#page-1-0)
- [Hlavní vlastnosti](#page-5-0)
- [Úvod](#page-5-0)
- [Příslušenství](#page-6-0)
- [Přední panel](#page-7-0)
- [Zadní panel](#page-7-0)
- [Dálkové ovládání](#page-8-0)
- [Montáž systému Soundbar](#page-9-0)
- [Osazení přípojné nožky](#page-9-0)
- [Montáž hlavní jednotky na stěnu.](#page-9-0)

#### **[Připojení](#page-11-0)**

- [Připojení AC adaptéru](#page-11-0)
- [Připojení bezdrátového subwooferu](#page-11-0)
- [Připojení k televizi](#page-13-0)
- [Použití OPTICKÉHO kabelu](#page-13-0)
- [LG Sound Sync](#page-13-0)
- [Pomocí kabelu HDMI](#page-14-0)
- [Vychutnejte si zvuk vysílání kanálu](#page-15-0)  [přes Soundbar.](#page-15-0)
- [Co je SIMPLINK?](#page-15-0)
- [Funkce ARC \(zpětný audio kanál\)](#page-16-0)
- [Další informace týkající se HDMI](#page-16-0)
- [Volitelné zapojení vybavení](#page-17-0)
- [Připojení HDMI](#page-17-0)
- [Zapojení do vstupu PORT. \(přenosné](#page-18-0)  [zařízení\) IN](#page-18-0)
- [Připojení optického vstupu OPTICAL](#page-18-0)  [IN](#page-18-0)
- [Prvotní nastavení funkce pro více pokojů](#page-19-0)
- [Kabelové připojení \(Síťové připojení](#page-19-0)  [MUSICflow Mesh\)](#page-19-0)
- [Bezdrátové připojení \(Standardní](#page-19-0)  [bezdrátové připojení\)](#page-19-0)
- [Instalace aplikace "Music Flow Player"](#page-19-0)
- [Spuštění aplikace Music Flow Player](#page-20-0)
- [Připojení reproduktoru k domácí síti.](#page-21-0)
- [Jednoduché připojení \(nastavení EZ\)](#page-21-0)
- [Připojení reproduktoru k síti pomocí](#page-22-0)  [kabelu LAN.](#page-22-0)
- [Připojení reproduktoru k sítí přes Wi-](#page-24-0)[Fi metodou nastavení \(Android\)](#page-24-0)
- [Připojení reproduktoru k sítí přes Wi-](#page-27-0)[Fi metodou nastavení \(iOS\)](#page-27-0)
- [Připojení reproduktorů k domácí síti](#page-30-0)  [\(dodatek\)](#page-30-0)
- [Připojení dalšího reproduktoru k síti](#page-30-0)  [pomocí kabelu LAN](#page-30-0)
- [Připojení dalšího reproduktoru k síti](#page-32-0)  [přes Wi-Fi metodou nastavení](#page-32-0)
- [Použití zařízení Bridge](#page-34-0)
- [Použití v roli kořenového zařízení](#page-34-0)  [\(kabelové propojení s domácím](#page-34-0)  [směrovačem\)](#page-34-0)
- [Použití v roli zesilovače bezdrátové](#page-36-0)   $\sim$ ítě
- [Použití Media Serveru pro PC](#page-37-0)
- [Music Flow PC Software pro Windows](#page-37-0)
- [Nero MediaHome 4 Essentials pro](#page-38-0)  [Mac OS](#page-38-0)

### **[3 Ovládání](#page-40-0)**

- [Poslech hudby s aplikací Music Flow](#page-40-0)  [Player](#page-40-0)
- [Přehled nabídky Home](#page-40-0)
- [Přehled postranní nabídky](#page-41-0)
- [Přehrávání skladby](#page-42-0)
- [Přehled přehrávání](#page-43-0)
- [Různé způsoby poslechu hudby.](#page-45-0)
- [Přehrávání ve skupině](#page-45-0)
- [Režim s prostorovým zvukem \(Režim](#page-46-0)  [domácího kina\)](#page-46-0)
- [Souvislé přehrávání](#page-48-0)
- [Nastavení reproduktoru s aplikací Music](#page-49-0)  [Flow Player](#page-49-0)
- [Přehled nastavení nabídky](#page-49-0)
- [Nabídka \[General\]](#page-49-0)
- [Nabídka \[Speakers\]](#page-50-0)
- [Nabídka \[Alarms/Sleep Timer\]](#page-51-0)
- [Nabídka \[Account management\]](#page-51-0)
- [Nabídka \[Time Zone\]](#page-51-0)
- [Nabídka \[Advanced Settings\]](#page-52-0)
- [Nabídka \[Chromecast\]](#page-54-0)
- [\[Version Info.\] Nabídka](#page-54-0)
- [Nabídka \[Open source licenses\]](#page-54-0)
- [Používání bezdrátové technologie](#page-55-0)  [Bluetooth](#page-55-0)
- [O technologii Bluetooth](#page-55-0)
- [Profily Bluetooth](#page-55-0)
- [Poslech hudby z Bluetooth zařízení](#page-55-0)
- [Jiné operace](#page-56-0)
- [DRC \(Kontrola dynamického rozsahu\)](#page-56-0)
- [AV Sync](#page-56-0)
- [Používání dálkového televizního](#page-56-0)  [ovládání](#page-56-0)
- [Dočasné vypnutí zvuku](#page-57-0)
- [Zobrazení informací o zdroji vstupu.](#page-57-0)
- [Nastavení časovaného vypínání](#page-57-0)
- [Automatické vypnutí](#page-57-0)
- [AUTO POWER VYPNUTÍ/ZAPNUTÍ](#page-58-0)
- [Nastavení zvuku](#page-58-0)
- [Automatické nastavení hlasitosti](#page-58-0)
- [Nastavte výšky/hloubky/subwoofer](#page-58-0)
- [Režim Noc](#page-58-0)
- [Pohotovostní režim](#page-59-0)
- [Pohotovostní režim](#page-59-0)
- [Pohotovostní režim sítě](#page-59-0)
- [Pohotovostní režim Bluetooth](#page-59-0)
- [Resetujte reproduktor](#page-59-0)
- [Resetování reproduktoru](#page-59-0)

### **[Odstraňování potíží](#page-60-0)**

- [Odstraňování potíží](#page-60-0)
- [Obecné](#page-60-0)
- [Síť](#page-61-0)
- [Aplikace a PC software](#page-62-0)

#### **[Příloha](#page-63-0)**

- [Požadavky na soubory](#page-63-0)
- [Obchodní známky a licence](#page-63-0)
- [Specifikace](#page-64-0)
- [Manipulace s reproduktorem](#page-66-0)
- [Důležitá informace týkající se síťových](#page-66-0)  [služeb](#page-66-0)
- [PODMÍNKY POUŽITÍ](#page-67-0)

Některý obsah v této příručce se může v závislosti na verzi aplikace lišit od aplikace Music Flow Player.

# <span id="page-5-0"></span>**Hlavní vlastnosti**

#### **Vytvořeno pro přístroje iPod/iPhone/ iPad nebo Android**

Jednoduše propojte přístroje iPod/iPhone/iPad nebo Android a vychutnávejte si hudbu.

#### **LG Sound Sync**

Tato funkce kontroluje úroveň hlasitosti tohoto přístroje pomocí dálkového ovládání LG TV, která je kompatibilní s funkcí LG Sound Sync.

#### **Vstup přenosného zařízení**

Přenáší hudbu z vašeho přenosného přístroje.

#### **Aplikace Music Flow Player**

Poslouchejte hudbu uloženou na vašem chytrém zařízení.

Tento reproduktor můžete ovládat pomocí vašeho přístroje iPod touch/iPhone/iPad či telefonu Android přes aplikaci Music Flow Player. Tento reproduktor a vaše chytré zařízení musí být připojeny ke stejné síti. Navštivte "App Store" společnosti Apple, nebo "Play Store" společnosti Google nebo použijte QR kód uvedený níže, abyste vyhledali aplikaci "Music Flow Player". Podrobnější informace najdete na straně 20.

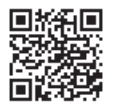

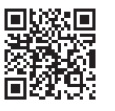

(Android OS) (Apple iOS)

- V závislosti na verzi aplikace a nastavení chytrého zařízení nemusí aplikace Music Flow Player fungovat obvykle.
- Některá chytrá zařízení s tímto reproduktorem nemusí být kompatibilní.

# **Úvod**

#### **Symboly použité v tomto návodu**

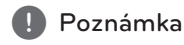

Označuje speciální poznámky a provozní funkce.

## >Výstraha

Oznamuje upozornění k zabránění možných poškození ze zneužití.

# <span id="page-6-0"></span>**Příslušenství**

Prosím zkontrolujte a prohlédněte si dodané příslušenství.

Konstrukce a technické údaje příslušenství podléhají změnám bez předchozího upozornění.

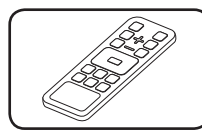

Dálkové ovládání (1) Baterie (2)

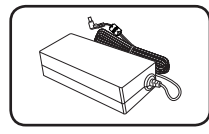

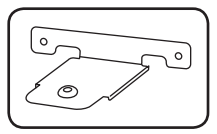

Nástěnný držák (2) Průvodce montáží

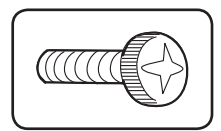

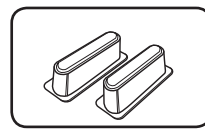

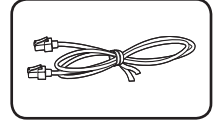

Kabel LAN

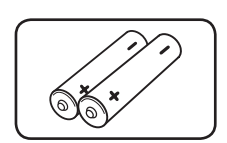

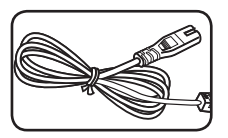

AC adaptér (1) Napájecí kabel (1)

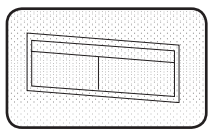

nástěnného držáku (1)

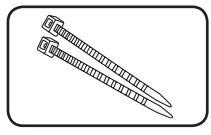

Šrouby (2) Vázací pásky na uspořádání kabelů (2)

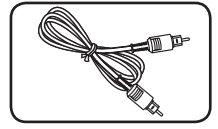

Nožky Optický

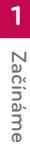

# <span id="page-7-0"></span>**Přední panel**

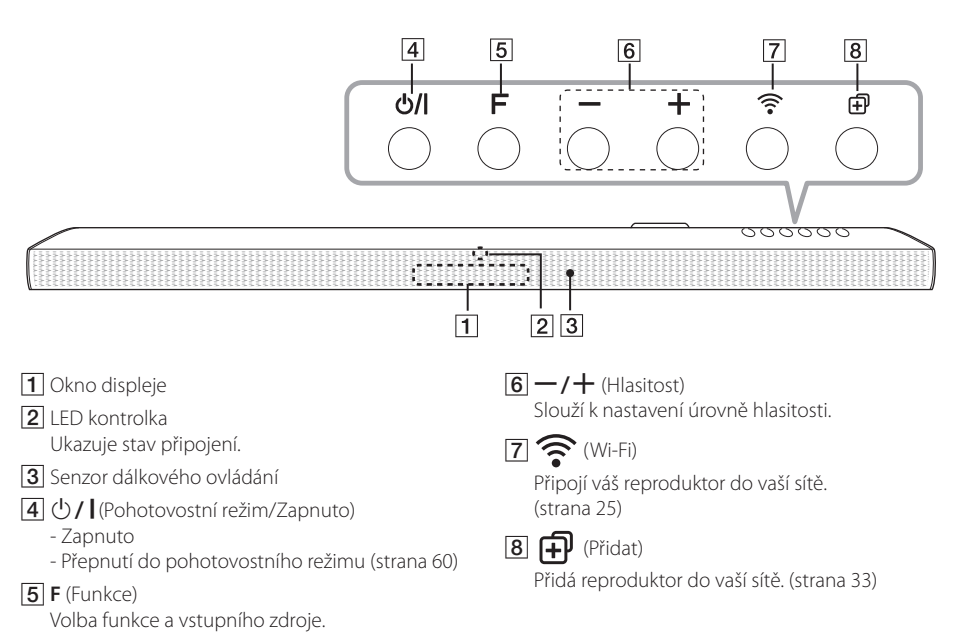

# **Zadní panel**

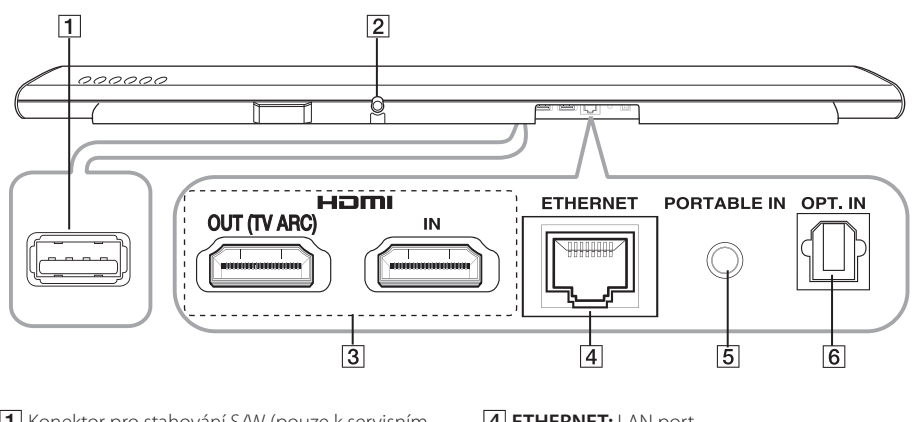

- **1** Konektor pro stahování S/W (pouze k servisním účelům)
- **BDC IN** (vstup pro AC adaptér)
- **3 HDMI IN / OUT (TV ARC) : Vstup / výstup HDMI**
- **4 ETHERNET:** LAN port
- E**PORTABLE IN:** Vstup přenosného zařízení
- **6 OPT. IN : Optický vstup**

<span id="page-8-0"></span>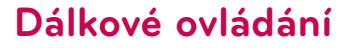

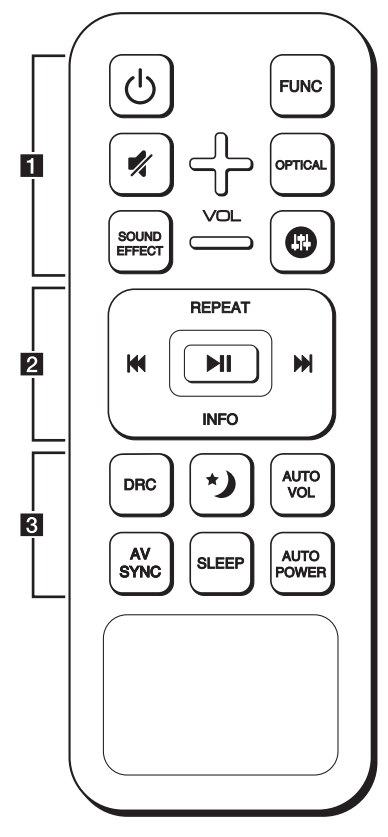

#### **Výměna baterie**

Sejměte kryt baterií na zadní straně dálkového ovládání a vložte dvě baterie typu R03 (velikost AAA), ujistěte se, že iste baterii vložili správnou  $\bullet$ polaritou .

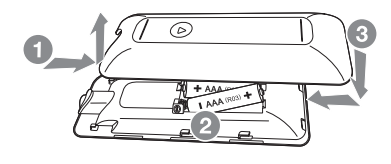

• • • • • • • • • • • • • • a• •

1 (Vypínač) **:** Zapíná (ON) a vypíná (OFF) přístroj. / Přepne do pohotovostního režimu.

**FUNC :** Slouží k výběru funkce a zdroje vstupu.

(Ztišit) **:** Ztlumí zvuk.

**OPTICAL :** Mění vstupní zdroj přímo na OPTICAL.

 $\mathbf{0}$ : Upravení úrovně výšek, basů a subwooferu.

**VOL +/-** : Slouží k nastavení hlasitosti reproduktoru.

• • • • • • • • • • • • • • b• •

**REPEAT :** Slouží k opakovanému poslechu hudby.

**EXAMPLE (Přeskočit):** - Přeskočí přetáčení dopředu a dozadu.

dM (Přehrát/Pozastavit) **:** Spustí přehrávání. / Pozastaví přehrávání.

**INFO :** Slouží k zobrazení údajů o zdroji vstupu.

**4** Poznámka

Tato tlačítka pro ovládání přehrávání můžete používat při přehrávání hudby v aplikaci "Music Flow Player" nebo pomocí software na PC.

• • • • • • • • • • • • • • <mark>3</mark> • • • • • • • • • • • • •

**DRC :** Slouží k zapnutí/vypnutí funkce DRC.

**:** Nastavte režim Noc na Zapnuto - snížíte tím intenzitu zvuku a zlepšíte tak jeho kvalitu a subtilnost.

**AUTO VOL :** Slouží k zapnutí/vypnutí režimu automatické hlasitosti AUTO VOLUME.

**AV SYNC :** Synchronizuje audio a video.

**SLEEP :** Nastavení automatického vypnutí systému v určenou dobu.

**AUTO POWER :** Slouží k zapnutí/vypnutí režimu automatické hlasitosti AUTO POWER. (Viz strana 59.)

# <span id="page-9-0"></span>**Montáž systému Soundbar**

Zvuk můžete poslouchat zapojením přístroje k jinému zařízení: k televizi, k přehrávači disků Blu-ray, k DVD přehrávači atd.

Umístěte přístroj před televizi a připojte k němu libovolné zařízení. (viz strana 14 - 19)

Bezdrátový subwoofer můžete v místnosti postavit na jakékoli místo. Subwoofer je přesto vhodné umístit do blízkosti hlavního přístroje. Natočte jej směrem do středu místnosti, čímž omezíte odrážení zvuku od stěn.

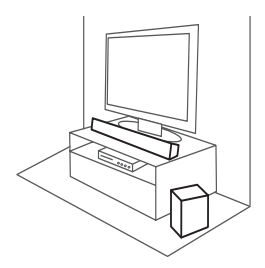

#### >Výstraha

- Pro nejlepší výkon bezdrátového připojení, jako je Bluetooth nebo bezdrátové připojení subwooferu, neumísťujte přístroj na kovový nábytek, protože připojení k bezdrátové síti komunikuje přes modul, který je umístěn na spodní straně přístroje.
- Dejte pozor, abyste povrch přístroje/ subwooferu při montáži či přesunu nepoškrábali.

# **Osazení přípojné nožky**

Výšku přístroje lze zvýšit pomocí přípojné nožky (výška: 17 mm)

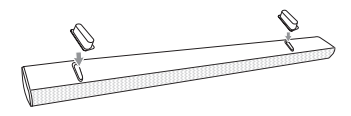

- 1. Otočte přístroj vzhůru nohama.
- 2. Sloupněte z přípojné nožky nálepku. Pak ji umístěte na stávající nožku přístroje.
- 3. Upevněte ji tím, že na ni přiměřenou silou zatlačíte.

# **Montáž hlavní jednotky na stěnu.**

Hlavní jednotku můžete připevnit na stěnu.

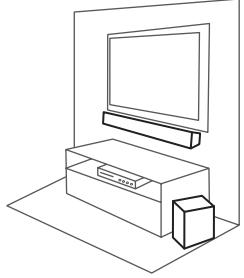

#### $\langle \mathsf{I} \rangle$  Výstraha-

Vzhledem k tomu, že je obtížné po instalaci této jednotky provést připojení, měli byste připojit kabely už před instalací.

### **Materiály pro přípravu**

Přístroj

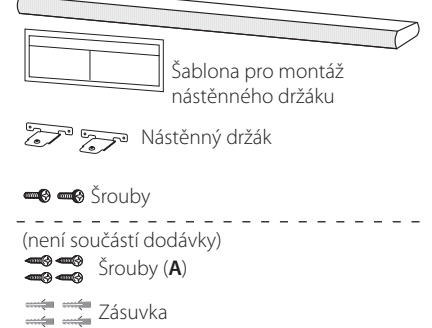

1. Vyrovnejte úroveň SPODNÍ ČÁST TV na šabloně pro montáž nástěnného držáku se spodní hranou televize a přidržte šablonu na místě.

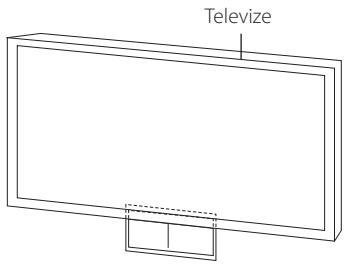

2. Při montáži na zeď (betonovou) použijte hmoždinky. Bude nutné vyvrtat několik otvorů. Jako pomůcka pro vrtání slouží dodaná destička (šablona pro instalaci nástěnného držáku). Vyvrtejte otvory v místech, které jsou uvedeny v průvodci montáží.

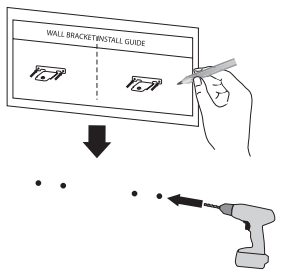

- 3. Odejměte šablonu pro montáž nástěnného držáku.
- 4. Připevněte držáky se šrouby **(A)**, jak je znázorněno na obrázku níže.

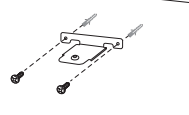

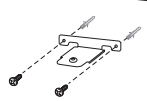

#### , Poznámka

Hmoždinky **(A)** a šrouby pro montáž na zeď nejsou součástí dodávky. Pro montáž doporučujeme použít Hilti (HUD-1 6 x 30). 5. Položte přístroj na držáky tak, aby odpovídaly otvorům pro šrouby na spodní straně přístroje.

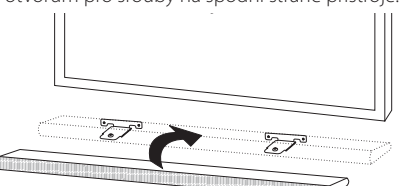

6. Připevněte přístroj pevně pomocí šroubů.

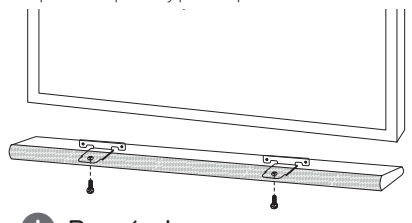

### , Poznámka

Chcete-li přístroj odpojit, proveďte to v obráceném pořadí.

# >Výstraha

- · Neinstalujte tento přístroj obráceně, tj. spodní částí nahoru. Mohli byste tím poškodit části tohoto přístroje nebo způsobit zranění.
- Na instalovaný přístroj nic nezavěšujte a chraňte jej před nárazy.
- y Přístroj řádně připevněte ke zdi a zajistěte jej proti spadnutí. Jeho pád může způsobit poranění osob nebo poškození přístroje.
- y Je-li přístroj namontován na zeď, zajistěte, aby děti neměly možnost odpojit kterýkoli z připojených kabelů, v opačném případě může dojít k pádu přístroje.

# <span id="page-11-0"></span>**Připojení AC adaptéru**

- 1. Připojte k AC adaptéru dodaný napájecí kabel.
- 2. Připojte kabel AC adaptéru k DC. Vstup IN adaptéru.
- 3. Zastrčte AC napájecí kabel do AC výstupu.

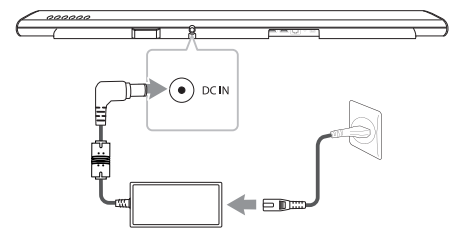

#### >Výstraha

Používejte pouze AC adaptér dodaný s tímto přístrojem. Nepoužívejte napájení z jiného přístroje či od jiného výrobce. Použití jakéhokoliv jiného napájecího kabelu či napájení může způsobit poškození přístroje a zrušit platnost vaší záruky.

# **Připojení bezdrátového subwooferu**

#### **LED indikátor bezdrátového subwooferu**

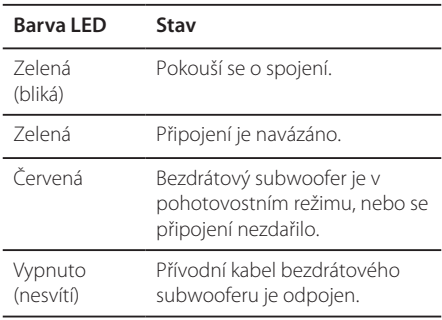

#### **První nastavení bezdrátového subwooferu**

- 1. Zapojte síťovou šňůru bezdrátového subwooferu do zásuvky.
- 2. Zapněte hlavní jednotku: Hlavní jednotka a bezdrátový subwoofer se automaticky připojí.

#### **Ruční spárování bezdrátového subwooferu**

Pokud vaše připojení není navázáno, můžete vidět červené LED světlo, nebo blikající zelené světlo LED na bezdrátovém subwooferu, a tento subwoofer nevydává žádný zvuk. Chcete-li problém vyřešit, postupujte podle kroků níže.

- 1. Nastavte hlasitost hlavní jednotky na minimum. - Na displeji se objeví "VOL MIN".
- 2. Přidržte na dálkovém ovládání po dobu asi 3 sekund tlačítko (Ztišit).
	- Na displeji se krátce zobrazí "WL RESET".

3. Pokud již LED světlo bezdrátového subwooferu nepřetržitě zeleně bliká, můžete tento krok přeskočit.

Stiskněte a držte **PAIRING** na zadní straně bezdrátového subwooferu déle než 5 vteřin.

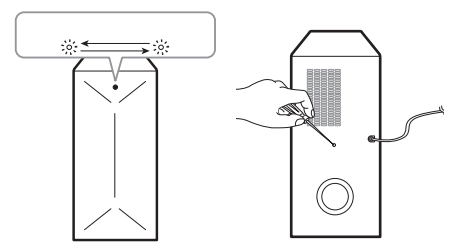

- LED světlo bezdrátového subwooferuse rozsvítí střídavě v červené a zelené barvě.
- 4. Odpojte napájecí kabel přístroje a bezdrátového subwooferu.
- 5. Znovu je připojte, jakmile je LED světlo hlavní jednotky a bezdrátového subwooferu zcela vypnuto.

Hlavní jednotka a bezdrátový subwoofer budou spárovány automaticky při zapnutí hlavní iednotky.

- Když je připojení dokončeno, můžete vidět na bezdrátovém subwooferu zelené LED světlo.

- · Než spolu začnou hlavní jednotka a subwoofer komunikovat, může to trvat několik sekund (i déle).
- Čím blíže jsou hlavní jednotka a subwoofer u sebe, tím lepší je kvalita zvuku. Doporučuje se instalovat hlavní jednotku a subwoofer co nejblíže k sobě a vyhnout se níže uvedeným případům. **bezdrátov**<br> **bezdrátov**<br> **bezdrátov**<br> **c** subwoofer komunikovat, může to trvat<br>
několik sekund (i déle).<br>
Čím blíže jsou hlavní jednotka a subwoofer<br>
u sebe, tím lepší je kvalita zvuku. Doporuču<br>
se instalovat hlavní jedn
	- Mezi hlavní jednotkou a subwooferem je překážka.
	- Existuje další zařízení, které používá stejnou frekvenci s tímto bezdrátovým připojením, jako je např. lékařský přístroj, mikrovlnná trouba nebo zařízení s<br>bezdrátovým síťovým připojením (LAN).

# <span id="page-13-0"></span>**Připojení k televizi**

Propojte prosím toto zařízení a televizi pomocí optického digitálního kabelu nebo podle stavu televize kabelem HDMI.

# **Použití OPTICKÉHO kabelu**

1. Pomocí OPTICKÉHO kabelu propojte zdířku OPT. IN na zadní straně přístroje se zdířkou OPTICAL OUT na televizi.

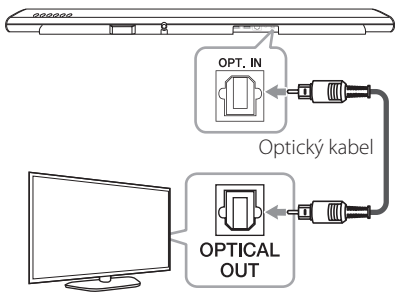

2. Nastavte zdroj na OPTICAL. Stiskněte opakovaně tlačítko **FUNC** na dálkovém ovládání nebo **F** na přístroji, dokud se nevybere funkce.

Chcete-li přímo vybrat funkci OPTICAL, stiskněte na dálkovém ovládání tlačítko **OPTICAL** .

#### **D** Poznámka

- Zvuk z televize můžete poslouchat pomocí reproduktorů tohoto zařízení. U některých modelů televizí bude nutné v nabídce televize vybrat možnost externího reproduktoru. (Bližší informace najdete v uživatelské příručce k vaší televizi.)
- K poslechu zvuku prostřednictvím tohoto přístroje nastavte zvukový výstup na televizi: Nabídka nastavení televize  $\rightarrow$  [Sound]  $\rightarrow$  $[TV$  Sound output]  $\rightarrow$  [External speaker (Optical)]
- Podrobnosti nabídky nastavení televize se liší v závislosti na výrobcích nebo modelech vaší televize.

# **LG Sound Sync** Sound Sync

Stejné funkce tohoto přístroje můžete ovládat dálkovým ovládáním televize, která má funkci LG Sound Sync. Je kompatibilní s televizí LG, kterou podporuje LG Sound Sync. Zkontrolujte, zda je na vaší televizi logo LG Sound Sync.

Funkce, které se dají ovládat pomocí dálkového ovládání televize LG : Zesílit, zeslabit a ztlumit zvuk.

Podrobnosti o LG Sound Sync najdete v uživatelské příručce televize.

Použijte jedno z těchto připojení podle možností vašeho zařízení.

#### **A** Poznámka

- Když používáte funkci LG Sound Sync, můžete také použít dálkové ovládání tohoto přístroje. Když znovu použijete dálkové ovládání, přístroj se synchronizuje s televizí.
- Pokud se připojení nezdaří, zkontrolujte stav televize a napájení.
- Když používáte LG Sound Sync zkontrolujte v níže uvedených případech stav tohoto přístroje a připojení.
	- Vypíná přístroj
	- Změna funkce na jinou funkci.
	- Odpojení optického kabelu.
- Když je funkce AUTO POWER zapnuta (ON), doba vypínání tohoto přístroje se různí podle typu televize.

#### <span id="page-14-0"></span>**U drátového připojení**

1. Připojte TV LG k jednotce prostřednictvím optického kabelu.

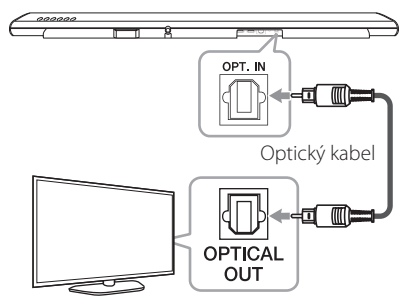

- 2. Zvukový výstup na televizi nastavte k poslechu zvuku prostřednictvím tohoto přístroje: Nabídka nastavení televize  $\rightarrow$  [Sound]  $\rightarrow$  [TV] Sound output $]\rightarrow$  [LG Sound Sync (Optical)]
- 3. Zapněte přístroj stisknutím tlačítka (<sup>1</sup>) (Vypínač) na dálkovém ovládání.
- 4. Pomocí tlačítka OPTICAL vyberte funkci **FUNC** na dálkovém ovládání, nebo tlačítko **F** na přístroji, dokud se funkce nevybere.

Když je propojení mezi tímto přístrojem a vaší televizí normální, uvidíte na displeji "LG OPT".

#### , Poznámka

Podrobné informace o nabídce nastavení televize se liší v závislosti na výrobci a modelu vaší televize.

### **U bezdrátového připojení**

- 1. Zapněte přístroj stisknutím tlačítka  $\bigcup$  (Vypínač) na dálkovém ovládání.
- 2. Vyberte funkci LG TV pomocí tlačítka **FUNC** na dálkovém ovládání, nebo tlačítka **F** na přístroji, dokud se funkce nevybere.
- 3. Na televizi nastavte (bezdrátovou) funkci LG Sound Sync. Viz pokyny v uživatelské příručce televize.

Když je propojení mezi tímto přístrojem a vaší televizí normální, objeví se na 3 sekundy na displeji "PAIRED" a pak se na něm objeví "LG TV".

### , Poznámka

Pokud přístroj vypnete přímo stisknutím (1) (Vypínač), dojde k odpojení bezdrátového systému LG Sound Sync (bezdrátového).

# **Pomocí kabelu HDMI**

Propojíte-li tento přístroj s televizí, která podporuje HDMI CEC a ARC (zpětný kanál audia), budete si moci zvuk televize vychutnat prostřednictvím reproduktorů tohoto přístroje bez nutnosti použití optického kabelu.

Pomocí kabelu HDMI propojte konektor výstupu HDMI OUT (TV ARC) na zadní straně zařízení se vstupem ARC na televizoru.

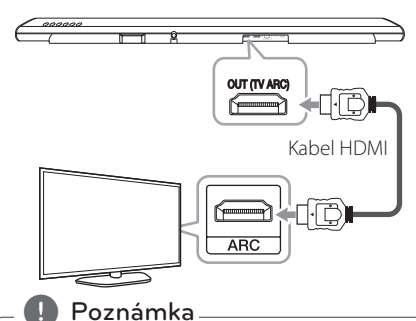

- · HDMI CEC (spotřebitelem ovládaná elektronika): Pomocí jednoho dálkového ovládání můžete ovládat zařízení kompatibilní s CEC (televize, zařízení Soundbar, přehrávač disků Blu-ray atd.)
- Můžete se také těšit z dalších funkcí, jako je například Bluetooth s **FUNC** na dálkovém ovládání nebo **F** na tomto přístroji. Když se vrátíte zpět na TV kanál poté, co jste využívali přídavné funkce (Bluetooth) tohoto audio systému, měli byste si na televizi znovu zvolit váš preferovaný reproduktor, ze kterého chcete poslouchat zvuk na tomto audio systému.

#### <span id="page-15-0"></span>**Kontrolní seznam HDMI kabelů**

Některé HDMI kabely nepodporují funkci ARC a pak se může stát, že nebude k dispozici žádný zvukový výstup.

Když při zapojení tohoto přístroje k televizi není k dispozici žádný zvuk, možná je problém právě v HDMI kabelu. Tento přístroj proto připojte k televizi a zkontrolujte, zda máte vysokorychlostní kabel HDMI™ typ A s Ethernetem.

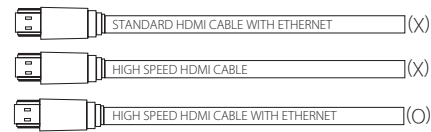

### **Vychutnejte si zvuk vysílání kanálu přes Soundbar.**

#### **Připojení pomocí kabelu HDMI\***

Chcete-li si s audio systémem prostřednictvím kabelu HDMI plně vychutnat kanál živého vysílání, musí vaše televize podporovat nejnovější funkce HDMI (HDMI CEC<sup>1)</sup> / ARC (zpětný kanál audia)). Jestliže vaše televize tyto funkce HDMI nepodporuje, je zapotřebí audio systém připojit prostřednictvím OPTICKÉHO kabelu.

1) HDMI CEC (High-Definition Multimedia Interface Consumer Electronics Control (Multimediální rozhraní o vysokém rozlišení, spotřebitelem ovládaná elektronika))

Consumer Electronics Control (CEC) je funkce HDMI navržena tak, aby uživateli umožňovala ovládat a řídit zařízení podporující CEC, která jsou připojena přes HDMI za pomocí jediného z jejich dálkových ovládání.

\* Obchodní názvy pro CEC jsou SimpLink (LG), Anynet+ (Samsung), BRAVIA Sync (Sony), EasyLink (Philips) atd.

# **Co je SIMPLINK?**

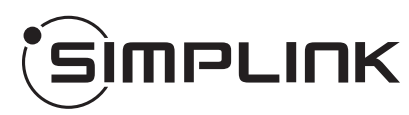

Jsou-li receiver a televize LG s funkcí SIMPLINK propojeny přes HDMI, je možné některé funkce receiveru ovládat dálkovým ovládáním televize.

Funkce, které lze ovládat dálkovým ovládáním k LG TV: Zapínání/vypínání, zesilování/zeslabování zvuku atd.

Pro bližší informace k funkci SIMPLINK nahlédněte do uživatelského manuálu televize.

Televizory LG s funkcí SIMPLINK jsou označeny výše uvedeným logem.

#### **I**. Poznámka <sub>-</sub>

- V závislosti na stavu přístroje se může obsluha funkce SIMPLINK odchylovat od zamýšleného účelu, případně nemusí vůbec fungovat.
- y V závislosti na televizi nebo přehrávači, který je propojen s tímto přístrojem, se může obsluha funkce SIMPLINK lišit od vašeho účelu.

# <span id="page-16-0"></span>**Funkce ARC (zpětný audio kanál)**

Funkce ARC umožňuje HDMI-kompatibilní televizi odesílat zvuk na výstup HDMI OUT receiveru.

Podmínky pro použití této funkce:

- Televizor musí podporovat funkce HDMI-CEC a ARC, a tyto funkce HDMI-CEC a ARC musejí být aktivovány.
- Způsob nastavení funkcí HDMI-CEC a ARC se může v závislosti na modelu televize lišit. Bližší informace o funkci ARC naleznete v uživatelské příručce televize.
- Je nutné použít kabel HDMI (vysokorychlostní kabel HDMI™ typu A s podporou sítě Ethernet).
- Výstup HDMI OUT na přístroji musíte propojit se vstupem HDMI IN na televizi s podporou funkce ARC, a to prostřednictvím kabelu HDMI.
- K televizi s funkcí ARC je možné připojit pouze jeden Soundbar.

#### , Poznámka

- Funkce ARC je automaticky vybrána, jakmile signál ARC přijde z TV, bez ohledu na to, jaký druh funkce právě používáte.
- · Zvuk z televize můžete poslouchat pomocí reproduktorů tohoto zařízení. U některých modelů televizí bude nutné v nabídce televize vybrat možnost externího reproduktoru. (Bližší informace najdete v uživatelské příručce k vaší televizi.)
- K poslechu zvuku prostřednictvím tohoto přístroje nastavte zvukový výstup na televizi: Nabídka nastavení televize  $\rightarrow$  [Sound]  $\rightarrow$  $[TV$  Sound output $] \rightarrow$  [External speaker (HDMI ARC)]
- Podrobnosti nabídky nastavení televize se liší v závislosti na výrobcích nebo modelech vaší televize.

### **Další informace týkající se HDMI**

- y Pokud zapojujete kompatibilní zařízení HDMI nebo DVI, ujistěte se o následujícím:
	- Zkuste vypnout zařízení HDMI/DVI a tento přehrávač. Dále zapojte k zařízení HDMI/DVI a ponechte po dobu 30 sekund, poté zapojte tento přehrávač
	- Video vstup připojeného zařízení je pro tento přístroj nastaven správně.
	- Připojené zařízení je kompatibilní s video vstupem

720 x 576p, 1280 x 720p, 1920 x 1080i nebo 1920 x 1080p.

- Ne všechna HDCP-kompatibilní HDMI nebo DVI zařízení budou pracovat s tímto přehrávačem.
	- Při použití zařízení nekompatibilního s HDCP se nebude obraz zobrazovat správně.

#### , Poznámka

- Pokud připojené zařízení HDMI nepřijímá zvukový výstup z přehrávače, zvuk zařízení HDMI může být zkreslený nebo nemá výstup.
- · Je-li propojení již vytvořeno, může změna rozlišení způsobit poruchu. K vyřešení problému vypněte přehrávač a poté jej opět zapněte.
- Pokud připojení HDMI s HDCP není ověřeno, obrazovka televize zčerná. V takovém případě zkontrolujte HDMI připojení, nebo kabel HDMI odpojte.
- Pokud jsou na obrazovce šumy nebo linky, zkontrolujte prosím kabel HDMI (délka je obecně limitována na 4,5 m (15 ft)).
- V režimu HDMI IN nelze přepínat rozlišení obrazu. Změna rozlišení videa připojeného komponentu.
- Pokud je výstupní signál v době, kdy je váš osobní počítač připojen ke konektoru HDMI IN neobvyklý, změňte rozlišení vašeho počítače na 576p, 720p, 1080i nebo 1080p.

# <span id="page-17-0"></span>**Volitelné zapojení vybavení**

### **Připojení HDMI**

#### **Chcete-li si vychutnat pouze zvuk**

Můžete si vychutnávat zvuk z připojeného externího zařízení.

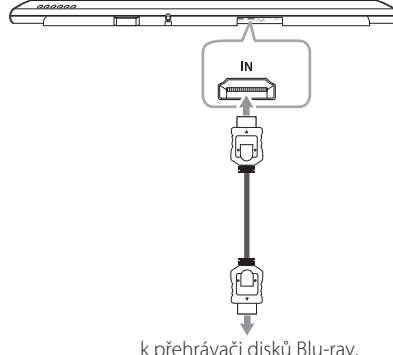

k přehrávači disků Blu-ray, DVD přehrávači, atd.

- 1. Propojte konektor vstupu HDMI IN na zadní straně přístroje s konektorem výstupu HDMI OUT na zvukovém zařízení, například na přehrávači disků Blu-ray, DVD přehrávači atd.
- 2. Nastavte zdroj vstupu na HDMI IN. Stiskněte opakovaně tlačítko **FUNC** na dálkovém ovládání nebo **F** na přístroji, dokud se nevybere funkce.

#### **Chcete-li si vychutnat zvuk i obraz**

Můžete si vychutnávat zvuk i obraz z připojeného externího zařízení.

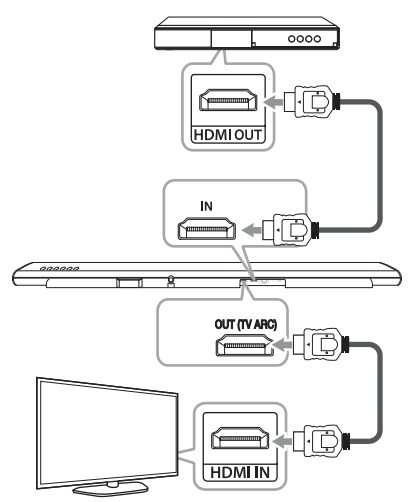

- 1. Propojte konektor vstupu HDMI IN na zadní straně přístroje s konektorem výstupu HDMI OUT na externím zařízení, například na přehrávači disků Blu-ray, DVD přehrávači atd.
- 2. Propojte konektor výstupu HDMI OUT (TV ARC) na zadní straně zařízení se vstupem HDMI IN na televizoru.
- 3. Nastavte zdroj vstupu na HDMI IN. Stiskněte opakovaně tlačítko **FUNC** na dálkovém ovládání nebo **F** na přístroji, dokud se nevybere funkce.

#### , Poznámka

Výstupní konektor HDMI OUT slouží pro připojení televize. I když do přístroje vstupuje vícekanálový signál PCM prostřednictvím kabelu HDMI, dokáže přístroj přehrávat pouze 2 kanály.

# <span id="page-18-0"></span>**Zapojení do vstupu PORT. (přenosné zařízení) IN**

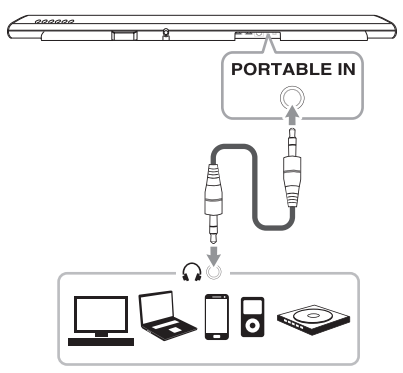

#### **Poslech hudby z přenosného přehrávače**

Toto zařízení může přehrávat hudbu z mnoha typů přenosných přehrávačů.

- 1. Připojte přenosný přehrávač ke konektoru PORTABLE IN přístroje.
- 2. Zapněte napájení stisknutím tlačítka  $\bigcirc$ (vypínač)
- 3. Vyberte funkci PORTABLE stisknutím tlačítka **FUNC** na dálkovém ovládání, nebo tlačítka **F** na přístroji, dokud se nevybere funkce.
- 4. Zapněte přenosný přehrávač nebo externí zařízení a spusťte přehrávání.

# **Připojení optického vstupu OPTICAL IN**

Připojte konektor z optického výstupu vnějšího zařízení na konektor OPT. IN.

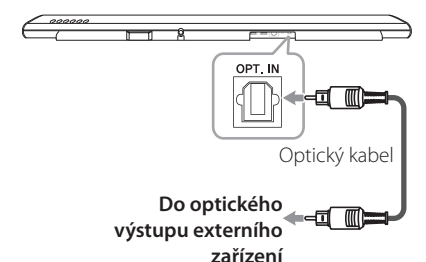

- 1. Propojte konektor OPT. IN na zadní straně tohoto přístroje a optický konektor televize (nebo digitálního zařízení atd.).
- 2. Vyberte vstupní zdroj OPTICAL stisknutím tlačítka **FUNC** na dálkovém ovládání, nebo tlačítka **F** na přístroji, dokud se nevybere funkce.

Chcete-li přímo vybrat funkci OPTICAL, stiskněte na dálkovém ovládání tlačítko **OPTICAL** .

- 3. Poslouchejte zvuk z připojeného zařízení.
- 4. Stisknutím tlačítka **OPTICAL** opustíte funkci OPTICAL.

Funkce se vrátí na předchozí. Do optického výstupu externího zařízení

# <span id="page-19-0"></span>**Prvotní nastavení funkce pro více pokojů**

Při první instalaci produktu MUSICflow si můžete vybrat ze dvou níže uvedených typů připojení.

### **Kabelové připojení (Síťové připojení MUSICflow Mesh)**

Pomocí kabelu LAN připojte reproduktor k domácímu směrovači.

Poté můžete k domácí síti bezdrátově připojit další zařízení MUSICflow (volitelné). Viz "Připojení dalších reproduktorů k domácí síti (dodatečné)" na straně 31.

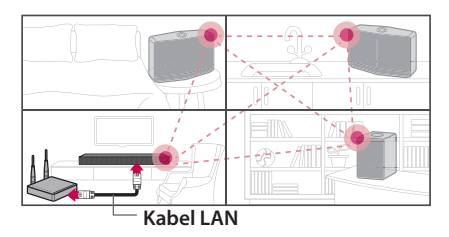

### **Bezdrátové připojení (Standardní bezdrátové připojení)**

Pokud je kabelové propojení mezi reproduktorem a domácím směrovačem nedostupné, zařízení nabízí službu streamování hudby v rámci pokrytí sítě Wi-Fi domácího směrovače.

Bezdrátově připojte jeden z reproduktorů k domácímu směrovači.

Poté můžete k domácí síti bezdrátově připojit další zařízení MUSICflow (volitelné). Viz "Připojení dalších reproduktorů k domácí síti (dodatečné)" na straně 31.

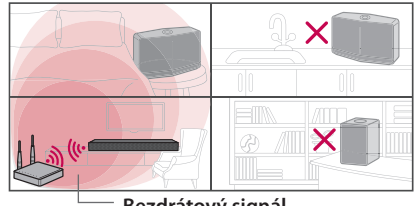

**Bezdrátový signál**

# **Instalace aplikace "Music Flow Player"**

#### **Prostřednictvím "App Store" společnosti Apple nebo "Play Store" společnosti Google.**

- 1. Klepněte na ikonu Apple "App Store" nebo ikonu Google "Play Store".
- 2. Zadejte do vyhledávacího pole "Music Flow Plaver" a klepněte na "Search".
- 3. V seznamu výsledků hledání ke stažení vyberte "Music Flow Player".

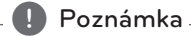

- Aplikace Music Flow Player bude dostupná v následujících verzích: Android OS : Ver 4.0 (ICS) (nebo novější) iOS O/S: Ver 6.0 (nebo novější)
- Na některých zařízeních nemusí aplikace "Music Flow Player" fungovat.

#### **Přes QR kód**

Instalace aplikace "Music Flow Player" přes QR kód. Naskenujte QR kód pomocí skenovací aplikace.

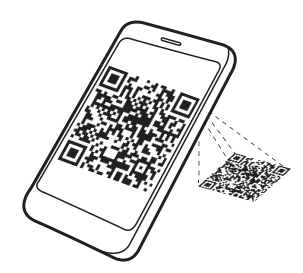

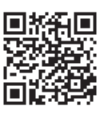

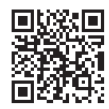

(Android OS) (Apple iOS)

#### <span id="page-20-0"></span> $\blacksquare$  Poznámka  $\blacksquare$

- Ujistěte se, že je vaše chytré zařízení připojeno k internetu.
- y Ujistěte se, že vaše chytré zařízení má aplikaci skenování softwaru. Pokud ji nemáte, stáhněte si ji z Apple "App Store" nebo Google "Play Store".

### **Spuštění aplikace Music Flow Player**

Při prvním spuštění aplikace Music Flow Player se na obrazovce zobrazí podmínky používání služby Chromecast.

1. Zkontrolujte obsah, pokud jde o použití a vyberte [Accept].

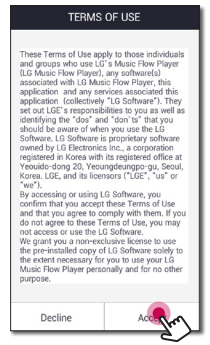

2. Přečtěte si obsah služby Chromecast a zvolte [Accept].

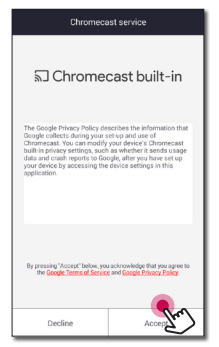

3. Pro instalaci reproduktoru, který jste zakoupili, zvolte [Connect product].

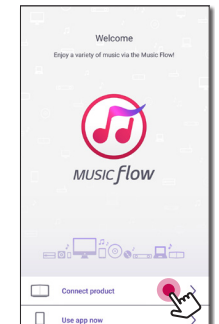

Viz "Připojení reproduktoru k domácí síti." na straně 23.

#### **D** Poznámka

Pokud se budete chtít vráti na obrazovku podmínky použití, tak inicializujte aplikaci Music Flow Player na menu nastavení chytrého zařízení.

# <span id="page-21-0"></span>**Připojení reproduktoru k domácí síti.**

Použitím pevného připojení docílíte nejlepšího výkonu, protože připojená zařízení jsou přímo zapojená do sítě a bez vysokofrekvenčního rušení.

Pro bližší informace viz dokumentace k síťovému zařízení.

#### **Příprava**

- Zajistěte, aby bezdrátová síť v byla nainstalována ve vašem domě pomocí routeru.
- Ujistěte se, že reproduktor a chytré zařízení jsou připojeny ke stejnému routeru.

#### **Požadavky**

- Bezdrátový router
- Chytré zařízení (Android nebo iOS)

#### , Poznámka

- · Ujistěte se, že na bezdrátovém routeru je aktivován server DHCP.
- y Pokud nemůžete připojit reproduktor k vašemu routeru, přejděte do nastavení routeru a pak se ujistěte, že není zaškrtnuto políčko u "Zajistěte, aby se bezdrátoví klienti vzájemně rozpoznali a měli přístup do vaší lokální sítě".

# **Jednoduché připojení (nastavení EZ)**

#### **Příprava**

- Pro jednoduché připojení je potřeba funkční síť Wi-Fi.
- Nastavení Bluetooth na vašem chytrém zařízení musí být zapnuto.

#### , Poznámka

- Jednoduché připojení podporuje Bluetooth, verze 4.0 (nebo vyšší).
- y Jestliže se na obrazovce nezobrazí okno jednoduché připojení, zařízení připojte jiným způsobem. Postupujte podle "Připojení reproduktoru k síti pomocí kabelu LAN" (strana 23) nebo "Připojení reproduktoru k sítí přes Wi-Fi metodou nastavení" (strana 25 nebo strana 28)"
- 1. Zapněte požadovaný přístroj a klikněte na tlačítko [Next].

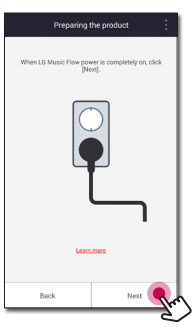

2. Aplikace vyhledává reproduktor a automaticky jej připojí, klikněte na tlačítko [Next].

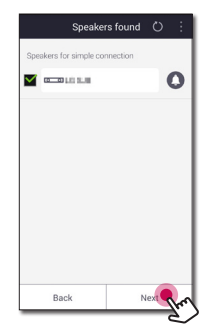

<span id="page-22-0"></span>3. Pokud je síťové heslo nastaveno, zobrazí se bezpečnostní obrazovka. Napište heslo.

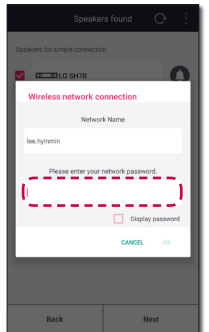

4. Po napsání hesla klikněte na tlačítko [Next].

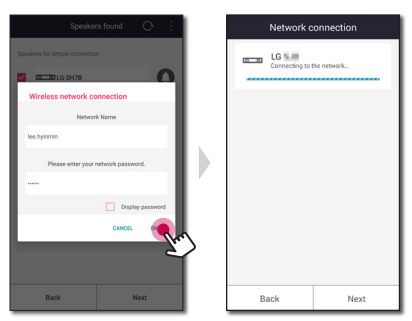

5. Pro dokončení připojení klikněte na tlačítko [Finish].

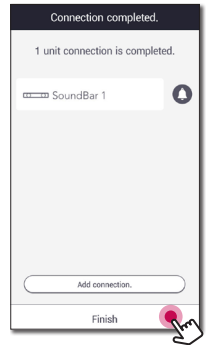

Po dokončení se zobrazí obrazovka s připojením televize. Postupujte podle pokynů uvedených na obrazovce.

# **Připojení reproduktoru k síti pomocí kabelu LAN.**

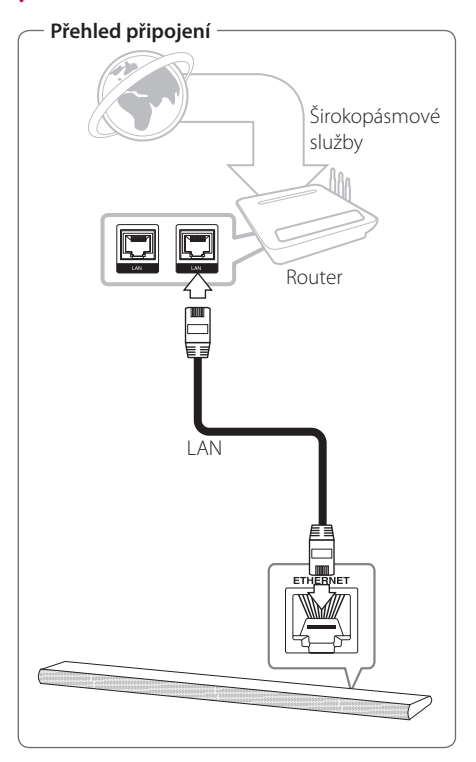

- 1. Zapněte přístroj pomocí tlačítka  $\bigcup$  na dálkovém ovládání nebo (<sup>1</sup>) / | na přístroji. Indikátor LED začne blikat bílou barvou.
- 2. Na vašem chytrém zařízení spusťte aplikaci Music Flow Player. Pro instalaci reproduktoru zvolte [Connect product]. Zapněte požadovaný přístroj a klikněte na tlačítko [Next].

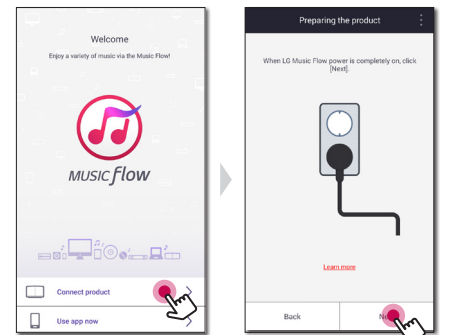

3. Vyberte zařízení, které chcete připojit, a klepněte na možnost [Next].

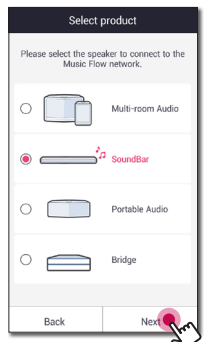

4. Zvolte na obrazovce [Wired connection]

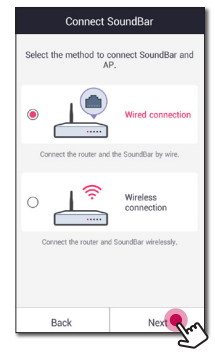

5. Zapojte jeden konec kabelu LAN do LAN portu reproduktoru a druhý konec zapojte do bezdrátového routeru. Chvíli počkejte, dokud indikátor LED nepřestane blikat a zůstane bílý.

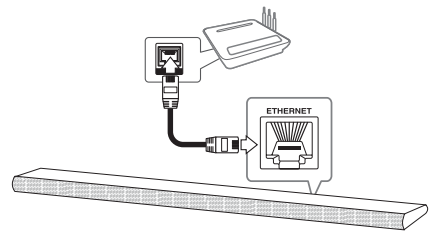

6. Pak na obrazovce zvolte [Next].

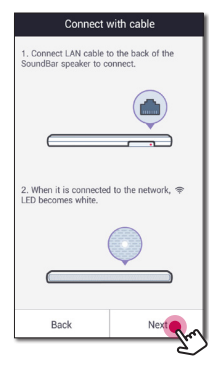

7. Připojení dokončíte volbou [Finish].

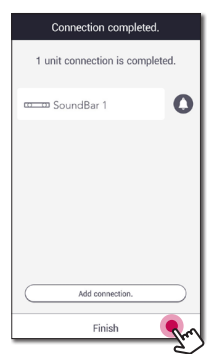

Po připojení reproduktoru se řiďte pokyny pro připojení televizoru.

#### <span id="page-24-0"></span>**(pokud je dostupná aktualizace)**

8. Aplikace zkontroluje verzi softwaru pro váš reproduktor a poté ji zobrazí.

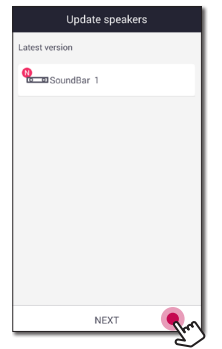

Prohlédněte si informace o verzi a vyberte [Next].

### **D**. Poznámka

- Reproduktor nemůžete používat bez routeru. Pokud používáte kabelový router, můžete ovládat reproduktor pomocí počítačového softwaru Music Flow. (strana 38)
- Reproduktor a chytré zařízení by měly být připojeny ke stejnému routeru.

# **Připojení reproduktoru k sítí přes Wi-Fi metodou nastavení (Android)**

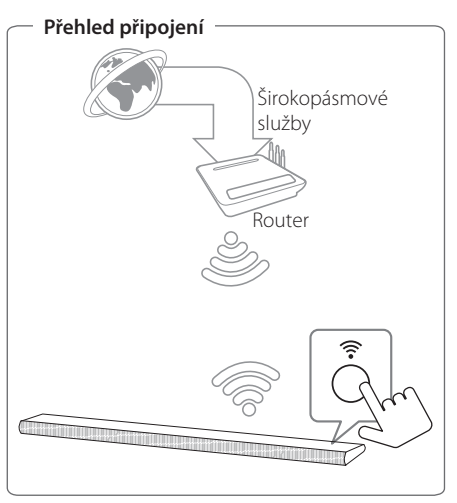

- 1. Zapněte přístroj pomocí tlačítka  $\bigcirc$  na dálkovém ovládání nebo (1) / | na přístroji. Indikátor LED začne blikat bílou barvou.
- 2. Na vašem chytrém zařízení spusťte aplikaci Music Flow Player. Pro instalaci reproduktoru zvolte [Connect product]. Zapněte požadovaný přístroj a klikněte na tlačítko [Next].

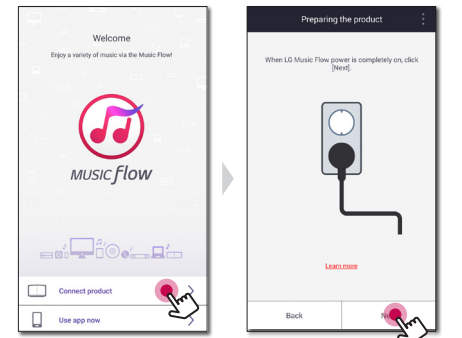

3. Vyberte zařízení, které chcete připojit, a klepněte na možnost [Next].

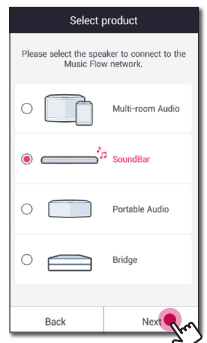

4. Zvolte na obrazovce [Wireless connection]

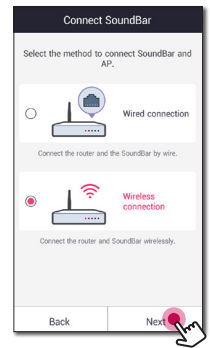

5. Pak na obrazovce zvolte [Next].

6. Stiskněte tlačítko  $\widehat{\mathbb{R}}$  na jednotce. Indikátor LED začne blikat střídavě bílou a červenou barvou.

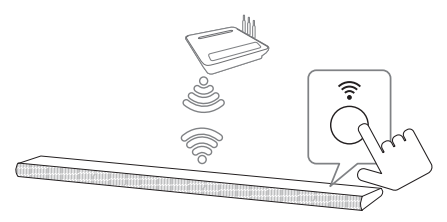

7. Pak na obrazovce zvolte [Next].

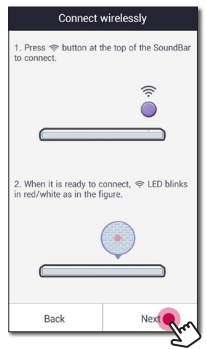

8. Máte-li heslo sítě, tak na chytrém zařízení se zobrazí na obrazovce zabezpečení. Zadejte své heslo.

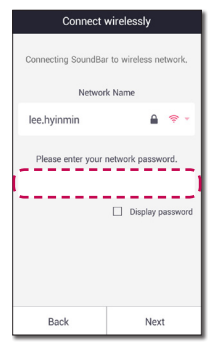

9. Pak na obrazovce zvolte [Next].

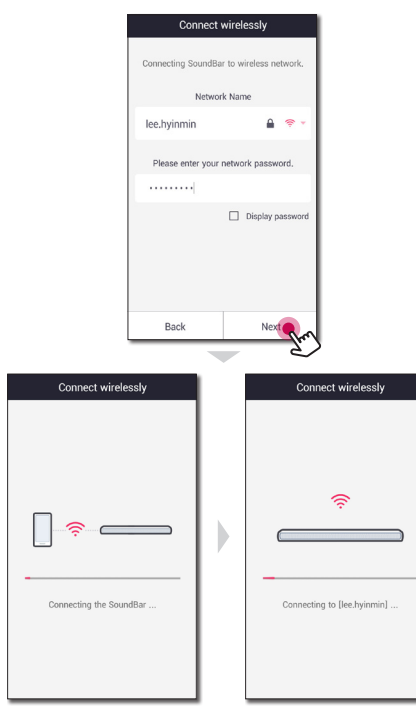

10. Připojení dokončíte volbou [Finish].

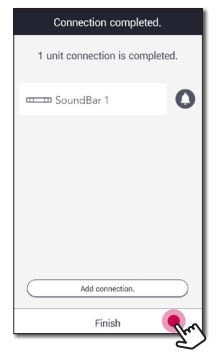

Po připojení reproduktoru se řiďte pokyny pro připojení televizoru.

#### **(pokud je dostupná aktualizace)**

11. Aplikace zkontroluje verzi softwaru pro váš reproduktor a poté ji zobrazí.

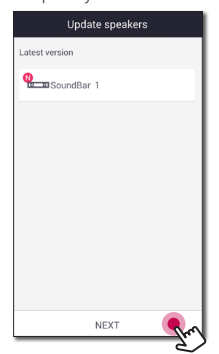

Připojení

**2**

Prohlédněte si informace o verzi a vyberte [Next].

### **D** Poznámka -

V případě, že se reproduktor nepodaří připojit k síti nebo jeho připojení k síti nefunguje tak, jak má, tak umístěte reproduktor blíže k routeru a zkuste to znovu.

### <span id="page-27-0"></span>**Připojení reproduktoru k sítí přes Wi-Fi metodou nastavení (iOS)**

**Přehled připojení**

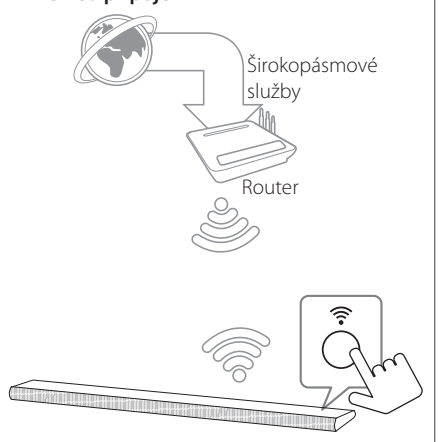

- 1. Zapněte přístroj pomocí tlačítka  $\bigcirc$  na dálkovém ovládání nebo (1) / | na přístroji. Indikátor LED začne blikat bílou barvou.
- 2. Na vašem chytrém zařízení spusťte aplikaci Music Flow Player. Pro instalaci reproduktoru zvolte [Connect product]. Zapněte požadovaný přístroj a klikněte na tlačítko [Next].

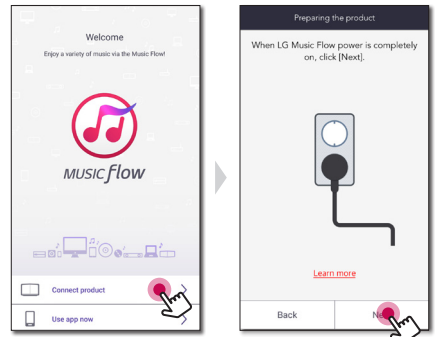

3. Vyberte zařízení, které chcete připojit, a klepněte na možnost [Next].

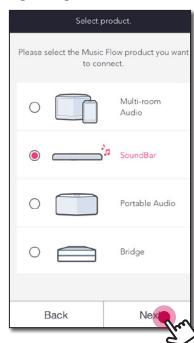

4. Zvolte na obrazovce [Wireless connection]

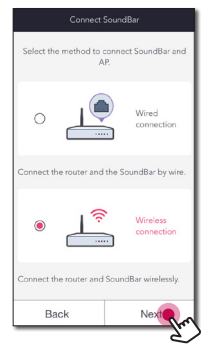

5. Pak na obrazovce zvolte [Next].

6. Stiskněte tlačítko  $\widehat{\mathbb{R}}$  na jednotce. Indikátor LED začne blikat střídavě bílou a červenou barvou.

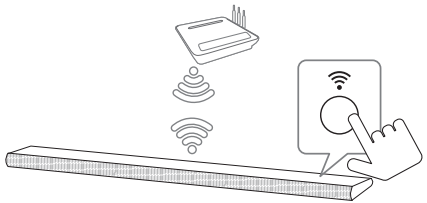

7. Pak na obrazovce zvolte [Next].

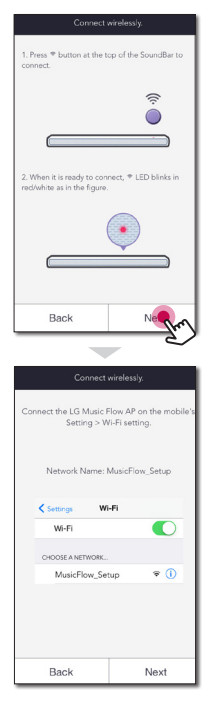

8. Na vašem zařízení iOS přejděte na nastavení iOS -> nastavení Wi-Fi a zvolte připojit k "MusicFlow\_ Setup".

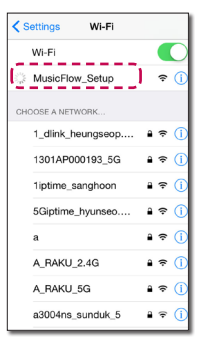

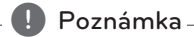

- Pokud "MusicFlow\_Setup" není na seznamu, tak vyhledejte vhodné sítě Wi-Fi znovu.
- y Pokud vaše chytré zařízení je připojené k "MusicFlow\_Setup", tak nemůžete používat internet.
- 9. Máte-li heslo sítě, tak na chytrém zařízení se zobrazí na obrazovce zabezpečení. Zadejte své heslo.

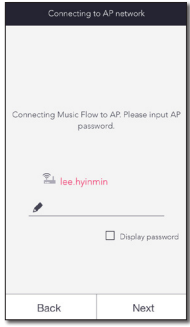

10. Pak na obrazovce zvolte [Next].

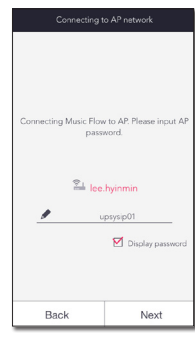

11. Pak na obrazovce zvolte [Next].

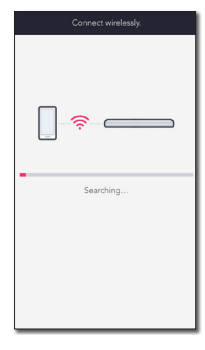

12. Připojení dokončíte volbou [Complete].

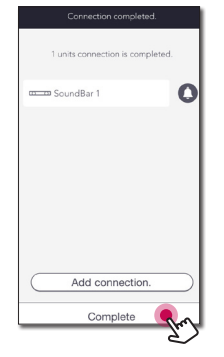

#### , Poznámka

V případě, že se reproduktor nepodaří připojit k síti nebo jeho připojení k síti nefunguje tak, jak má, tak umístěte reproduktor blíže k routeru a zkuste to znovu.

#### **Poznámky k síťovému připojení:**

- Může se objevit několik problémů ohledně síťového připojení v průběhu nastavení, které mohou být vyřešeny resetováním routeru. Po připojení reproduktoru k domácí síti, rychle vypněte a/nebo odpojte přívodní kabel routeru domácí sítě nebo kabel modemu. Poté zapněte a/nebo zapojte opět přívodní kabel.
- Naše společnost nenese žádnou odpovědnost za jakékoli poruchy reproduktoru a/nebo funkce internetového připojení v průběhu přenosových chyb/závad spojených s připojením širokopásmového internetu nebo dalšími připojenými zařízeními.
- Bezdrátová síť pracuje na 2,4 GHz rádiových frekvencích, které jsou také využívány jinými domácími přístroji jako jsou bezdrátový telefon, zařízení **Bluetooth**, mikrovlnná trouba a může být ovlivněna jejich rušením.
- y Vypněte veškerá nepoužívaná síťová zařízení v domácí lokální síti. Některá zařízení mohou tvořit síťová spojení.
- y V případě, že se reproduktor nepodaří připojit k síti nebo jeho připojení k síti nefunguje tak, jak má, tak umístěte reproduktor blíže k routeru a zkuste to znovu.
- V závislosti na vašem domácím síťovém prostředí a výkonu bezdrátového routeru nemusí fungovat připojení reproduktoru k bezdrátovému routeru dobře.
- y K bezdrátovému routeru, který má skryté SSID nelze reproduktor připojit.
- Připojení, jež jste vytvořili, může být odpojeno, pokud zvolíte jinou aplikaci, nebo pokud změníte nastavení připojeného reproduktoru přes aplikaci "Music Flow Player". V takovém případě zkontrolujte prosím stav připojení.
- I po připojení aplikace Music Flow Player může být možný výstup hudby z vašeho chytrého zařízení. V takovém případě vyberte na obrazovce přehrávání připojený reproduktor.
- y V závislosti na rychlosti sítě nemusí přehrávání online obsahu správně fungovat.
- y Rušení bezdrátového signálu může vést k odpojení sítě nebo zastavení přehrávání.
- <span id="page-30-0"></span>• Pokud restartujete router, musíte vypnout a znovu zapnout tlačítko napájení reproduktoru.
- Pokud instalujete nový router, je třeba provést tovární nastavení a pro reproduktor nastavit připojení k síti.
- Jestliže pro název SSID přístupového bodu nebo bezdrátového směrovače použijete znaky nebo čísla jiné než anglické abecedy, název se může zobrazit jinak.

# **Připojení reproduktorů k domácí síti (dodatek)**

Hudbu si můžete vychutnat pomocí několika reproduktorů a jednoho chytrého zařízení, které máte.

#### **Požadavky**

- Bezdrátový router
- Chytré zařízení (Android nebo iOS)
- · Další reproduktor

#### , Poznámka

Rušení signálu může vést k zastavení přehrávání.

### **Připojení dalšího reproduktoru k síti pomocí kabelu LAN**

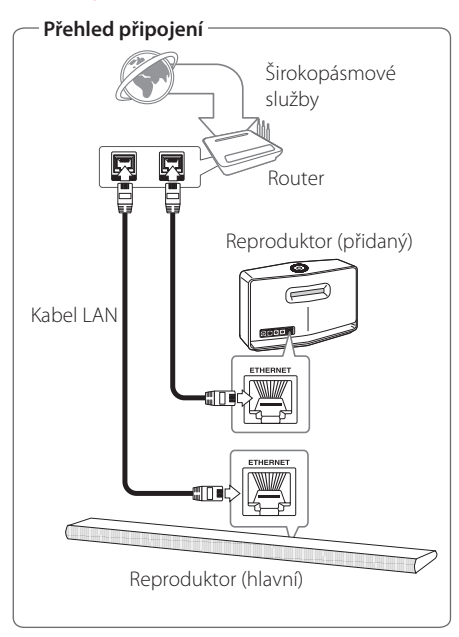

- 1. Připojte reproduktor (Hlavní) k vaší síti. Viz "Připojení reproduktoru k domácí síti." na straně 22.
- 2. Na vašem chytrém zařízení zvolte aplikaci Music Flow Player. Klepněte na tlačítko

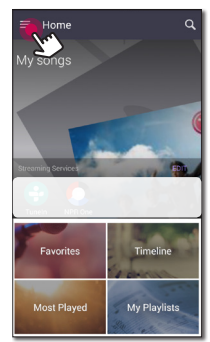

3. V postranní nabídce vyberte položku [Add Speaker].

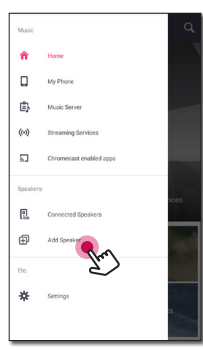

**D** Poznámka

Klepnutím na tlačítko **na pli** na obrazovce [Connected Speakers] můžete přidat další reproduktor.

4. Zapněte požadovaný přístroj a klikněte na tlačítko [Next].

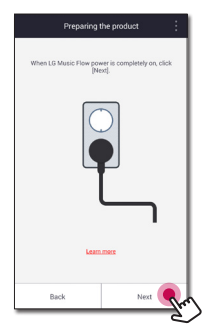

5. Vyberte zařízení, které chcete připojit, a klepněte na možnost [Next].

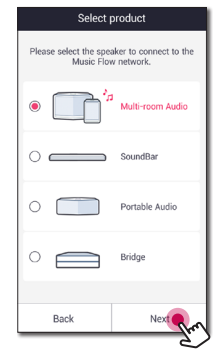

6. Zvolte na obrazovce [Wired connection]

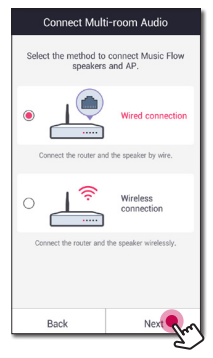

<span id="page-32-0"></span>7. Zapojte jeden konec kabelu LAN do ETHERNETOVÉHO portu reproduktoru a druhý konec zapojte do bezdrátového routeru. Chvíli počkejte, dokud indikátor LED nepřestane blikat a zůstane bílý.

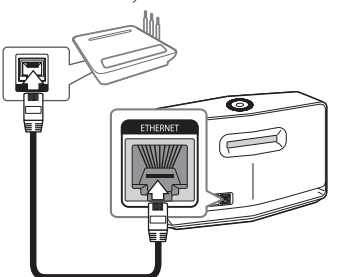

8. Pak na obrazovce zvolte [Next].

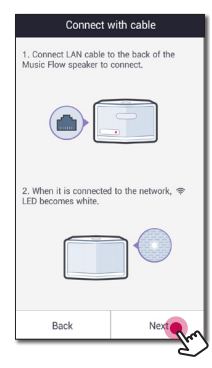

9. Připojení dokončíte volbou [Finish].

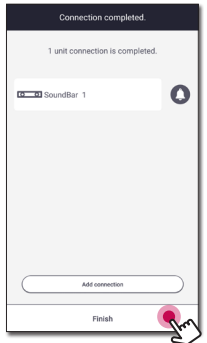

# **Připojení dalšího reproduktoru k síti přes Wi-Fi metodou nastavení**

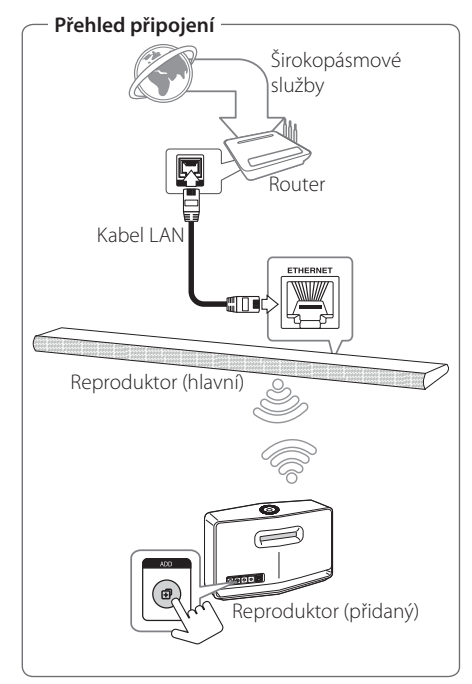

- 1. Připojte reproduktor (Hlavní) k vaší síti. Viz "Připojení reproduktoru k domácí síti." na straně 22.
- 2. Na vašem chytrém zařízení zvolte aplikaci Music Flow Player. Klepněte na tlačítko  $=$ .

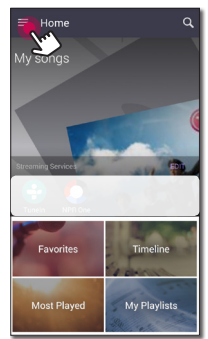

3. V postranní nabídce vyberte položku [Add Speaker].

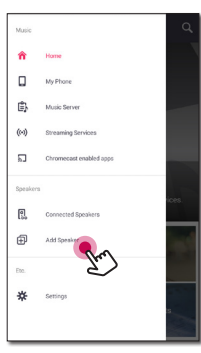

#### **(B)** Poznámka <sub>-</sub>

Klepnutím na tlačítko  $\bigoplus$  na obrazovce [Connected Speakers] můžete přidat další reproduktor.

4. Vyberte zařízení, které chcete připojit, a klepněte na možnost [Next].

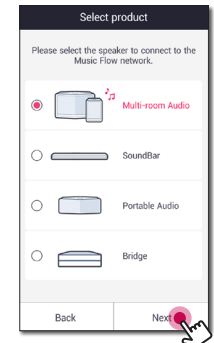

5. Zvolte na obrazovce [Wireless connection]

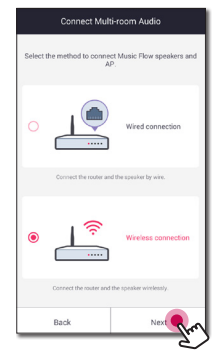

6. Stiskněte tlačítko **ADD** na zadní straně reproduktoru (Přidat). Pak <sup>→</sup> LED stavu sítě bude blikat červeně.

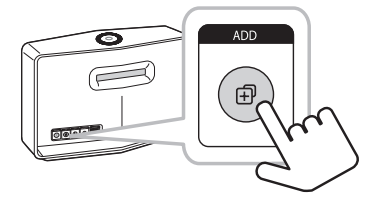

<span id="page-34-0"></span>7. Pak na obrazovce zvolte [Next].

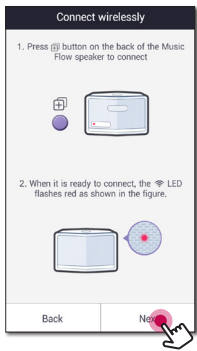

8. Připojení dokončíte volbou [Finish].

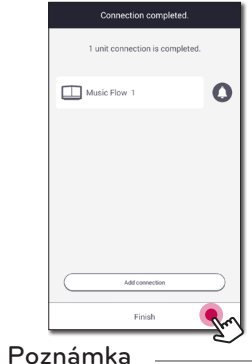

Reproduktory nemusí být spojeny, pokud je vzdálenost mezi Soundbarem (hlavním) připojeným kabelem LAN a připojeným reproduktorem (přidaným) příliš velká.

# **Použití zařízení Bridge**

**Bridge (R1)** rozšiřuje možnosti použití reproduktorů. Když jej budete chtít používat, zakupte si jej prosím zvlášť.

## **Použití v roli kořenového zařízení (kabelové propojení s domácím směrovačem)**

#### **Když nemáte žádný reproduktor s připojením k routeru pomocí kabelu**

Pokud se domácí směrovač nachází příliš daleko od reproduktoru, který chcete připojit v bezdrátovém režimu, pomocí kabelu LAN připojte k domácímu směrovači zařízení **Bridge (R1)**.

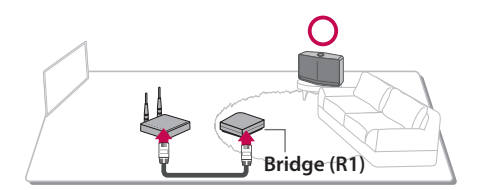

- 1. K napájecímu portu na zadní straně zařízení **Bridge (R1)** připojte napájecí šňůru a poté ji zasuňte do elektrické zásuvky.
- 2. Na přední straně zařízení **Bridge (R1)** se rozsvítí LED dioda napájení. Na vašem chytrém zařízení zvolte aplikaci Music Flow Player. Klepněte na tlačítko =

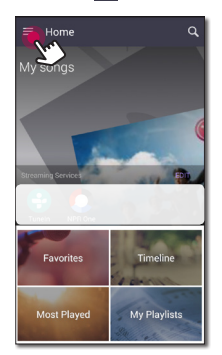

3. V postranní nabídce vyberte položku [Add Speaker].

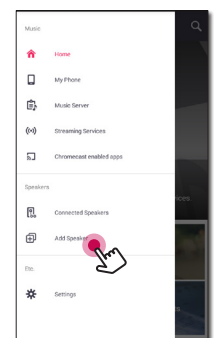

4. Na obrazovce vyberte [Bridge] a klepněte na [Next].

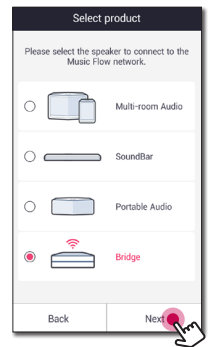

5. Podle návodu v aplikaci Music Flow Player propojte **Bridge (R1)** a router LAN kabelem. Chvíli počkejte, dokud nepřestane blikat LED dioda stavu sítě <sup>•</sup> a zůstane bílá.

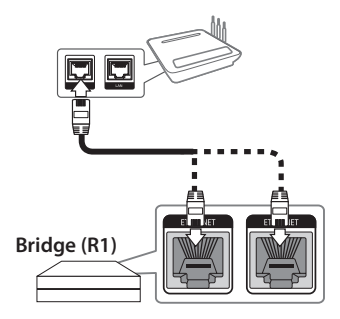

A potom zvolte [Next].

6. Připojení dokončíte volbou [Finish].

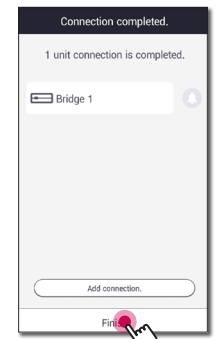

7. Připojte reproduktory k **Bridge** (R1). Postupujte podle "Připojení reproduktorů k domácí síti (dodatek)" na stránce 33.

### <span id="page-36-0"></span>**Použití v roli zesilovače bezdrátové sítě**

#### **Pokud máte alespoň jeden reproduktor s připojením k routeru pomocí kabelu**

Pokud chcete rozšířit pokrytí sítě Music Flow Mesh, do domácí sítě přidejte zařízení **Bridge (R1)**.

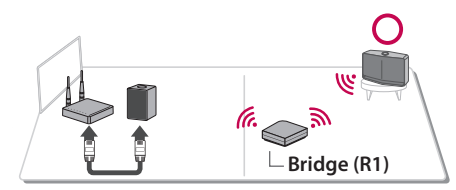

- 1. K napájecímu portu na zadní straně zařízení **Bridge (R1)** připojte napájecí šňůru a poté ji zasuňte do elektrické zásuvky.
- 2. Na přední straně zařízení **Bridge (R1)** se rozsvítí LED dioda napájení. Na vašem chytrém zařízení zvolte aplikaci Music Flow Player. Klepněte na tlačítko  $\blacksquare$

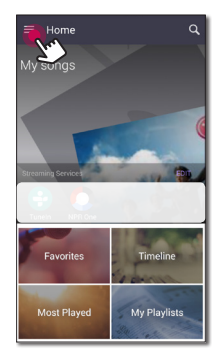

3. V postranní nabídce vyberte položku [Add Speaker].

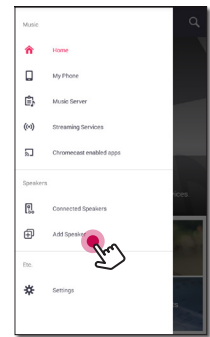

- Připojení **2**
- 4. Na obrazovce vyberte zařízení Bridge a klepněte na [Next].

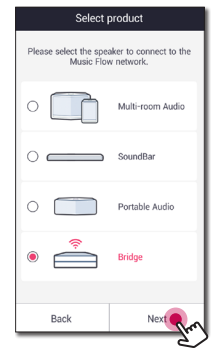

5. Zvolte [Wireless connection] a klepněte na [Next] na obrazovce.

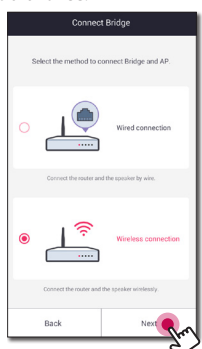

<span id="page-37-0"></span>6. Postupujte podle návodu v aplikaci Music Flow Player a klepněte na [Next] na obrazovce.

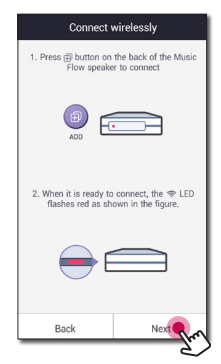

7. Připojení dokončíte volbou [Finish].

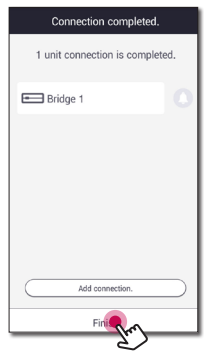

8. Připojte reproduktory k **Bridge** (R1). Postupujte podle "Připojení reproduktorů k domácí síti (dodatek)" na stránce 33.

# **Použití Media Serveru pro PC**

Media server Software umožňuje uživatelům přístup k audio souborům, které jsou uložené na mediálním serveru a mohou se z nich těšit na tomto reproduktoru prostřednictvím domácí sítě.

Před připojením k počítači, abyste si mohli soubor přehrát, tak by jste si měli Media server Software nainstalovat na váš počítač.

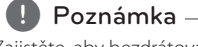

Zajistěte, aby bezdrátová síť v byla nainstalována ve vašem domě pomocí routeru.

- y **Windows: Music Flow PC Software**
- y **Mac OS: Nero MediaHome 4 Essentials**

## **Music Flow PC Software pro Windows**

#### **O Music Flow PC Softwaru**

S Music Flow PC Softwarem si můžete užít audio souborů, které jsou uložené na Media serveru (PC), prostřednictvím reproduktoru.

#### **Stáhnout Music Flow PC Software**

- 1. Zapněte počítač, navštivte http://www.lg.com. Pokud je to nutné, vyberte region.
- 2. Klikněte na kartu podpory.
- 3. Vyplňte v panelu vyhledávání název vašeho modelu na obalu návodu k obsluze.
- 4. Vyhledejte a stáhněte si soubor "Music Flow PC Software".

#### **Instalace Music Flow PC Softwaru.**

- 1. Soubor rozbalte a dvakrát klikněte na "Setup.exe", abyste Music Flow PC Software nainstalovali. Instalace je připravena a objeví se průvodce instalací.
- 2. Postupujte podle pokynů průvodce instalací, zobrazeného na obrazovce.
- 3. Pro dokončení instalace klikněte na tlačítko [Exit].

### <span id="page-38-0"></span>**D** Poznámka -

- Před instalací softwaru Music Flow na PC může být vhodné zavřít firewally a antivirové programy na vašem PC.
- Music Flow PC Software je přizpůsobená edice softwaru jen pro sdílení souborů a složek na tomto reproduktoru.
- · Pokud chcete úplné vysvětlení Music Flow PC Software, tak klikněte na ikonu označenou otázkou v domovském menu.

### **Systémové požadavky (Windows PC)**

- y CPU: Intel ® 2,0 GHz nebo AMD Sempron™ 2000 + procesory
- y Paměť: 1 GB volné paměti RAM
- y Grafická karta: 64 MB video paměti, minimální rozlišení 1024 x 768 pixelů a nastavení 16 bitové barvy
- y Volné místo na disku: 200 MB
- Windows® XP (Service Pack 2 nebo vyšší), Windows Vista®, Windows® 7, Windows® 8.0, Windows® 8.1, Windows® 10
- · Windows ® Media Player ® 11.0 nebo vyšší
- Síťové prostředí: 100 MB Ethernet, WLAN

#### **Sdílení hudebních souborů**

Aby je bylo možné na tomto reproduktoru přehrávat, musíte na vašem počítači sdílet složky obsahující hudební soubory.

Tato část vysvětluje postup pro zvolení sdílených složek na vašem počítači.

- 1. Dvakrát klikněte na ikonu "Music Flow PC Software".
- 2. Klikněte na ikonu [ $\bigstar$ ] v pravém horním rohu obrazovky. Zobrazí se menu nastavení.
- 3. V menu nastavení klikněte na ikonu [ ] na levé straně, abyste přešli do menu sdílení souboru.
- 4. V menu sdílení souboru klikněte na ikonu [ a], abyste otevřeli okno [Browse Folder].
- 5. Zvolte složku obsahující soubory, které chcete sdílet. Zvolená složka je přidána do seznamu sdílených složek.

# **Nero MediaHome 4 Essentials pro Mac OS**

### **O Nero MediaHome Essentials**

Nero MediaHome 4 Essentials je software určený pro sdílení filmových, hudebních a obrázkových souborů uložených ve vašem počítači k tomuto reproduktoru jako media server.

### **Stažení Nero MediaHome Essentials**

- 1. Zapněte počítač, navštivte http://www.lg.com. Pokud je to nutné, vyberte region.
- 2. Klikněte na kartu podpory.
- 3. Vyplňte v panelu vyhledávání název vašeho modelu na obalu návodu k obsluze.
- 4. Najděte a stáhněte soubor "Nero MediaHome 4 Essentials"

#### **Instalace Nero MediaHome Essentials**

- 1. Před instalací ukončete všechny spuštěné programy včetně firewallů a antivirových programů.
- 2. Dekomprimujte a poklepejte na soubor NeroMediaHome.dmg. V okně Nero MediaHome přetáhněte ikonu Nero MediaHome buď do složky Applications ve stejném okně, nebo do jiného požadovaného umístění.
- 3. Postupujte podle pokynů průvodce instalací, zobrazeného na obrazovce.
- 4. Pro dokončení instalace klikněte na tlačítko [Fxit]

#### **Systémové požadavky (Macintosh)**

- Mac OS X 10.5 (Leopard) nebo 10.6 (Snow Leopard)
- Počítač Macintosh s procesorem Intel x86
- Kapacita pevného disku: Pro typickou instalaci aplikace Nero MediaHome je třeba prostor 200 MB na samostatném pevném disku
- y Paměť: 256 MB RAM

#### **Sdílení hudebních souborů**

Aby je bylo možné na tomto reproduktoru přehrávat, musíte na vašem počítači sdílet složky obsahující hudební soubory.

Tato část vysvětluje postup pro zvolení sdílených složek na vašem počítači.

- 1. Poklepejte na ikonu "Nero MediaHome 4 Essentials".
- 2. klikněte nalevo na ikonku [Network] a zadejte název sítě v poli [Network name]. Vložený název sítě bude rozpoznán přehrávačem.
- 3. Klikněte na ikonku [Shares] vlevo.
- 4. Klikněte na lištu [Local Folders] na obrazovce [Shares].
- 5. Klikněte na ikonku [Add] pro otevření okna [Browse Folder].
- 6. Zvolte složku obsahující soubory, které chcete sdílet. Zvolená složka je přidána do seznamu sdílených složek.
- 7. Klikněte na ikonku [Start Server] pro spuštění serveru.

#### **D** Poznámka -

Síťová jednotka nemůže konfigurovat nastavení sdílené složky.

# <span id="page-40-0"></span>**Poslech hudby s aplikací Music Flow Player**

Díky aplikaci Music Flow Player si můžete přehrávat hudbu v chytrém zařízení.

#### , Poznámka

- Pro podrobnější instrukce o aplikaci Music Flow Player, zapněte v postranním menu [User Guide] v [Settings] > [General].
- Některý obsah v této části se může v závislosti na verzi aplikace lišit od aplikace Music Flow Player.

#### **Příprava**

- 1. Zkontrolujte síťové připojení s reproduktorem. (strana 22)
- 2. Abyste mohli reproduktor používat, tak si musíte stáhnout a nainstalovat aplikaci Music Flow Player (strana 20)

### **Přehled nabídky Home**

Spusťte aplikaci Music Flow Player on svém chytrém zařízení. Zobrazí se [Home].

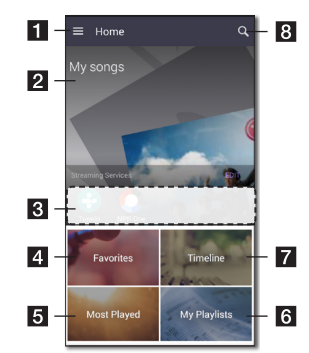

**Tlačítko Menu** – Zobrazí pruh s nabídkou na straně.

**b My Songs** – Zobrazí seznam hudby na vašem telefonu.

**streaming Services** – Zobrazí online služby. Můžete si užívat rádia a hudbu on-line.

- 4 **Favorites** zobrazí oblíbené písně
- **Most Played** Zobrazí písně, které jste nejčastěji hráli na tomto reproduktoru.
- f **My Playlists** Zobrazí seznamy skladeb.

<sup>g</sup> **Timeline** – Zobrazí písně, které jste hráli na tomto reproduktoru.

**Hledat** – Vyhledá hudbu na vašem telefonu.

#### , Poznámka

V závislosti na OS vašeho chytrého zařízení, případně v závislosti na verzi aplikace "Music Flow Player", mohou být některé informace v tomto manuálu nepřesné.

#### <span id="page-41-0"></span>**Úprava seznamu streamingových online služeb**

- 1. Spusťte aplikaci Music Flow Player on svém chytrém zařízení. Zobrazí se [Home].
- 2. Klepněte na nabídku [EDIT].

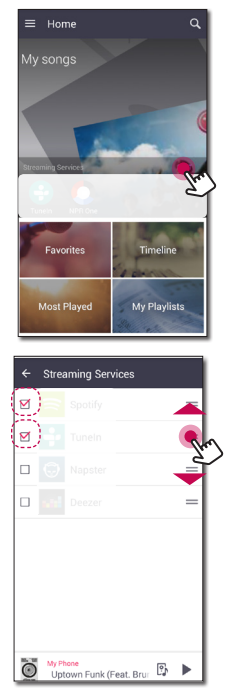

- · U online služby, kterou chcete zobrazit na domovské stránce, vyberte zaškrtávací políčko.
- y Přetáhnutím nahoru nebo dolů změníte její pořadí.
- Klepněte na H, přidejte online služby.

Používáte-li zařízení se systémem Android, můžete online služby přidat mezi instalované aplikace v zařízení. Pokud vyberete přidanou aplikaci, bude spuštěna během párování funkce Bluetooth.

Používáte-li zařízení se systémem iOS, měli byste si po připojení k požadovaným online službám nastavit připojení Bluetooth sami.

#### , Poznámka

Zobrazené streamingové online služby se mohou lišit podle regionu.

# **Přehled postranní nabídky**

- 1. Spusťte aplikaci Music Flow Player on svém chytrém zařízení. Zobrazí se [Home].
- 2. Klepněte na tlačítko $\equiv$ .

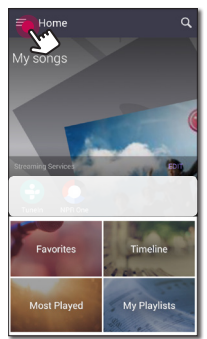

3. Zobrazí se postranní nabídka

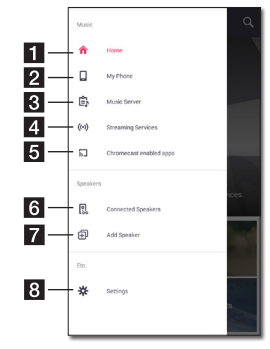

- a **Home** Zobrazí se nabídka Home.
- **b My Phone** Slouží k zobrazení písní na tomto chytrém zařízení.
- **R** Music Server Zobrazuje skladby, které jsou na připojených zařízení (Server médií).
- **4 Streaming Services** Zobrazí on-line služby. Můžete si užívat rádia a hudbu on-line.
- **Enc Chromecast enabled apps** Zobrazí dostupné aplikace na Chromecastu.
- **f Connected Speakers** Slouží k zobrazení připojených reproduktorů.
- Add Speaker Přejde na obrazovku instalace reproduktoru.
- 8 **Settings** Zobrazí nabídku nastavení.

# <span id="page-42-0"></span>**Přehrávání skladby**

- 1. Spusťte aplikaci Music Flow Player on svém chytrém zařízení. Zobrazí se [Home].
- 2. Klepněte na tlačítko $\equiv$ .

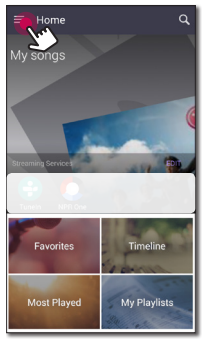

3. Zobrazí se postranní nabídka Vyberte v postranní nabídce možnost [My Phone].

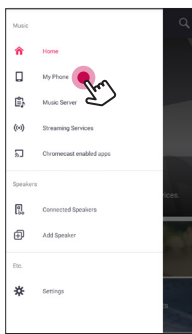

4. Vyberte požadované album.

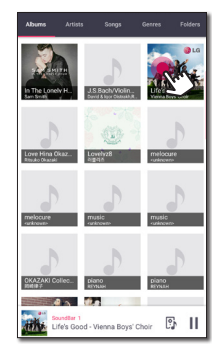

5. Vyberte požadovanou píseň. Pak se vybraná píseň zobrazí a přehraje.

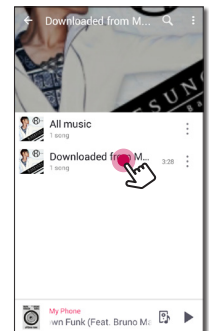

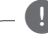

#### **A** Poznámka

Pokud není vybrán žádný reproduktor, tak se objeví vyskakovací okno s výběrem reproduktoru. Vyberte požadovaný reproduktor.

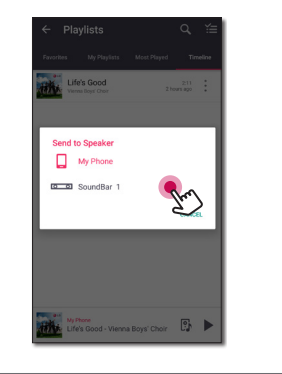

#### <span id="page-43-0"></span>**Správa seznamu skladeb**

Na obrazovce alba klepněte na [ : ], abyste vybrali požadovanou skladbu. Objeví se nabídka. Le Uptown Funk (Feat...

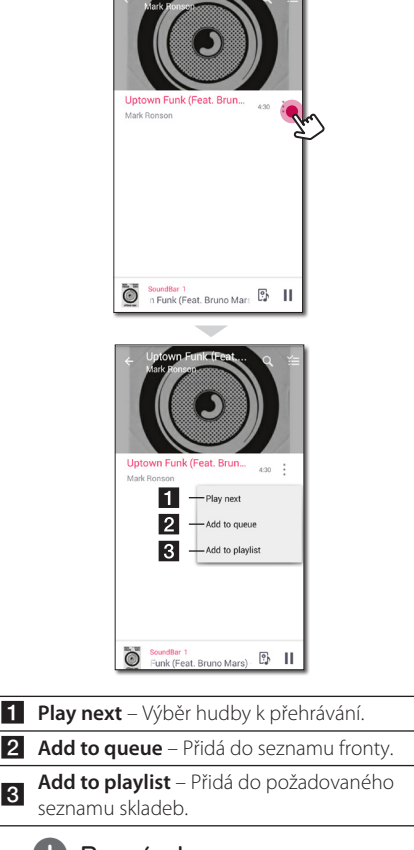

### , Poznámka

V závislosti na vašem bezdrátovém prostředí nemusí přehrávání skladby pomocí reproduktoru fungovat hladce.

# **Přehled přehrávání**

Na obrazovce přehrávání můžete zobrazit a nastavit různé informace.

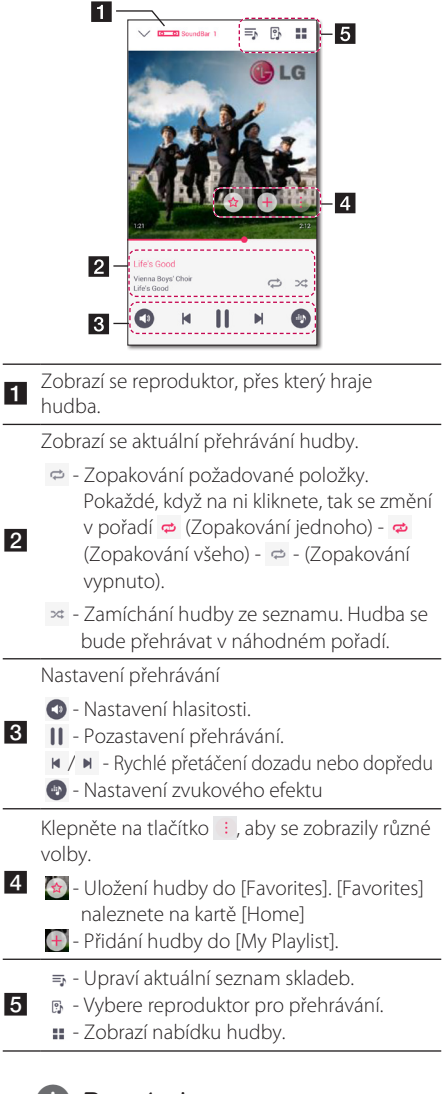

#### , Poznámka

Pomocí **O** můžete ovládat hlasitost každé skupiny reproduktorů a změnit jejich kanál na [Surround], [Left] nebo [Right]. (Strana 46)

#### **Volba zvukového efektu**

Tento reproduktor má řadu přednastavených prostorových zvukových polí. Požadovaný zvukový režim vyberete stisknutím tlačítka [<sup>0</sup>].

V závislosti na zdroji zvuku a zvukových efektech se na displeji mohou zobrazovat jiné položky pro ekvalizér.

1. Během přehrávání, klepněte na tlačítko [•)], jak je uvedeno níže.

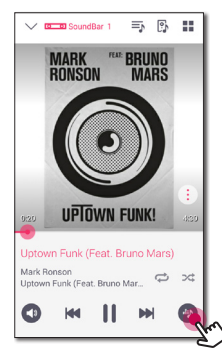

2. Klepněte na tlačítko < nebo >.

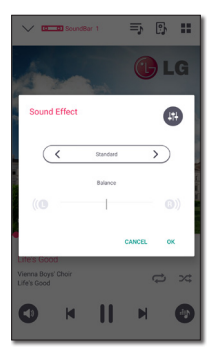

Můžete vybrat různé zvukové efekty.

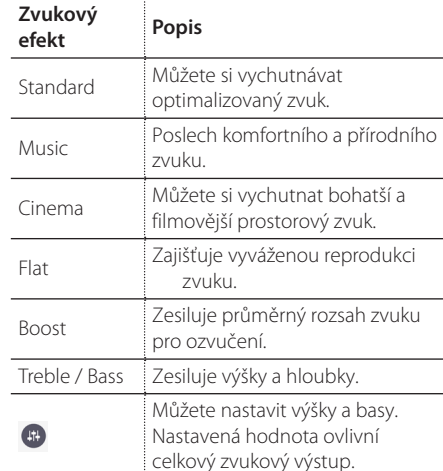

#### D. Poznámka

- Pokud přehrává skladby pomocí reproduktoru chytrého zařízení, tak zvukový ekvalizér není podporován.
- Požadovaný zvukový režim můžete vybrat pomocí tlačítka **SOUND EFFECT** na dálkovém ovládání.
- V některých režimech prostorového zvuku neprodukují některé reproduktory žádný nebo jenom slabý zvuk. Není to vada, tato vlastnost závisí na režimu prostorového zvuku a zdroji zvuku.
- Po změně vstupu může být nutné provést reset prostorového módu. Někdy je toto nutné provést i po změně zvukového souboru.

# <span id="page-45-0"></span>**Různé způsoby poslechu hudby.**

Existuje více různých způsobů, jak poslouchat hudbu: skupinové přehrávání, přehrávání prostorového zvuku a nepřerušované přehrávání.

#### **D**, Poznámka

Pokud chcete používat přehrávání ve skupině a přehrávání s prostorovým zvukem, doporučujeme, aby alespoň jeden reproduktor byl připojen pomocí kabelu LAN. Chceteli změnit nastavení připojení reproduktoru poté, co byly bezdrátově připojeny všechny reproduktory, všechny je resetujte a po připojení reproduktoru je zase všechny připojte.

V případě bezdrátového připojení závisí plynulost přehrávání na umístění instalovaného reproduktoru. Neinstalujte reproduktory daleko od routeru. Chcete-li si vychutnat nepřerušovaný poslech všech reproduktorů nebo bezdrátový prostorový poslech, doporučujeme použít směrovač s podporou 802.11n. V tom případě nastavte režim zabezpečení směrovače na OPEN nebo AES.

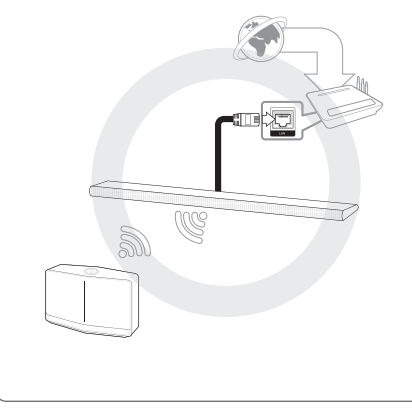

# **Přehrávání ve skupině**

Můžete seskupit několik reproduktorů zapojených do aplikaci Music Flow Player a přehrávat stejnou hudbu ve všech reproduktorech, které jsou zapojené ve stejné skupině.

1. V postranní nabídce aplikace Music Flow Player vyberte [Connected Speakers].

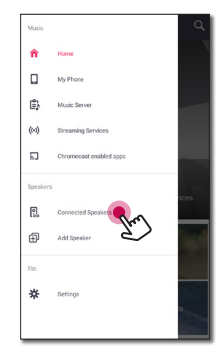

2. Připojte objevené reproduktory. Vyberte [ ] na reproduktoru skladbu, kterou na něm chcete přehrát.

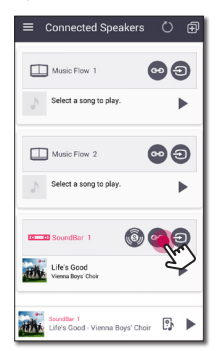

<span id="page-46-0"></span>3. Objeví se možnost seskupení. Klikněte na zaškrtávací políčko, abyste vybrali reproduktor, který chcete, aby hrál. Pak zvolte  $[OK]$ 

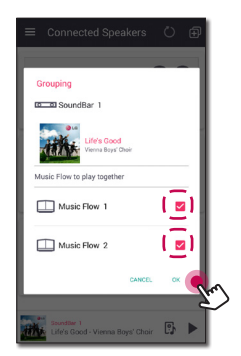

4. Reproduktory jsou připraveny k přehrávání ve skupině.

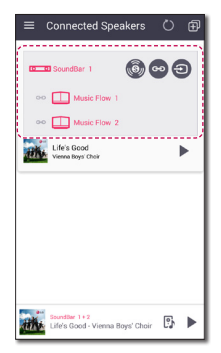

- Pokud nejsou reproduktory seskupeny, můžete si užívat různou hudbu v jednotlivých reproduktorech. , Poznámka
- Pro plynulé přehrávání se doporučuje připojit méně než 5 zařízení.
- Slabý signál způsobený velkou vzdáleností mezi reproduktory a bezdrátovým směrovačem a interferencí signálu může vést k poruchám v přehrávání.
- V závislosti na vašem bezdrátovém prostředí, může být seskupení rozbito.
- Pro nepřerušovaný poslech všech reproduktorů se doporučuje zvolit jako hlavní reproduktor ten, který je připojen pomocí LAN kabelu. Nastavíte-li jako hlavní reproduktor ten, který je připojen bezdrátově, umístěte ho blíže k reproduktoru, který je připojen prostřednictvím kabelu.

# **Režim s prostorovým zvukem (Režim domácího kina)**

Pokud chcete využívat systém domácího kina, jednoduše přidejte soundbar LG MUSICflow do .<br>své sítě a synchronizuite jej s reproduktory LG MUSICflow.

1. V postranní nabídce aplikace Music Flow Player vyberte [Connected Speakers].

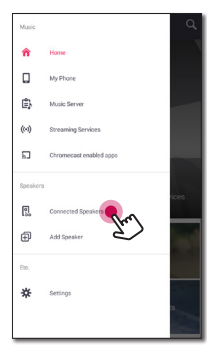

2. Připojte objevené reproduktory. Zvolte na reproduktoru [<sup>6]</sup>.

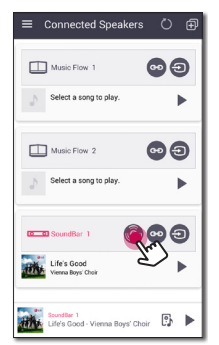

3. Objeví se volba prostorového prostředí. Vyberte levý a pravý reproduktor klepnutím na připojené reproduktory. Pak zvolte [OK].

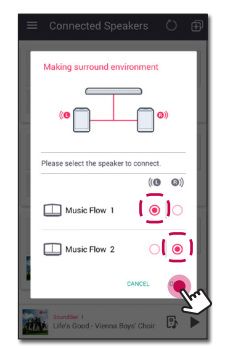

4. Reproduktory jsou připraveny k prostorovému přehrávání.

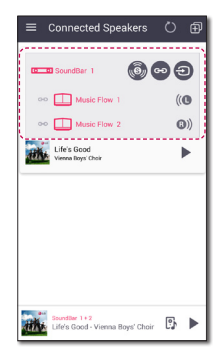

#### , Poznámka

- **•** Doporučujeme k přehrávání prostorového zvuku používat stejný model reproduktorů.
- Slabý signál způsobený velkou vzdáleností mezi reproduktory a bezdrátovým směrovačem a interferencí signálu může vést k poruchám v přehrávání.
- V závislosti na vašem bezdrátovém prostředí, může být seskupení rozbito.
- Pro nepřerušované přehrávání se doporučuje zvolit jako hlavní reproduktor ten, který je připojen pomocí LAN kabelu. Nastavíte-li jako hlavní reproduktor ten, který je připojen bezdrátově, umístěte ho blíže k reproduktoru, který je připojen prostřednictvím kabelu.
- Abyste si mohli užívat systém domácího kina bez aplikace Music Flow Player, postupujte podle následujících kroků.
	- 1. Zapojte soundbar
	- 2. Připojte Soundbar k domácí síti (kabelové nebo bezdrátové).
	- 3. Zapojte zadní reproduktory.
	- 4. Přidejte zadní reproduktory do domácí sítě (kabelové či bezdrátové).
	- 5. Stiskněte tlačítko **[+1]** (Přidat) na reproduktoru.

Soundbar vydá zvukový signál a v okně displeje se zobrazí [HOME CINEMA READY].

- 6. Stiskněte tlačítko  $\bigoplus$  (Přidat) na levém zadním reproduktoru a počkejte několik vteřin.
- 7. Po připojení levého zadního reproduktoru stiskněte (Přidat) na pravém zadním reproduktoru.
- Během konfigurace režimu domácího kina s okolními zařízeními aktualizuje poslední verzi pro reproduktory.
- Máte-li potíže se zapojením reproduktorů, zkontrolujte jejich síťová připojení. Pokud nebudou reproduktory připojené k domácí síti, vyhledejte kapitolu "Připojení reproduktorů k domácí síti".

# <span id="page-48-0"></span>**Souvislé přehrávání**

Můžete snadno změnit přehrávání reproduktoru z vašeho chytrého zařízení nebo reproduktoru na jiný reproduktor bez přerušení.

Abyste mohli používat souvislé přehrávání, musíte aktivovat (On) funkci Auto Music Play. (Strana 54)

- , Poznámka
- Reproduktor není podporován, pokud se svým chytrým zařízením vyjdete ven z domu.
- y Funkce Wi-Fi musí být na chytrém zařízení zapnutá.
- Pokud je zdrojem Portable In a Bluetooth, tak není podporováno souvislé přehrávání. (Mediální server a on-line streamovací služby jsou podporovány).
- Pokud posloucháte hudbu ze streamingové online služby, hudba se přehraje od začátku.
- y Při bezproblémovém přehrávání každý reproduktor zachovává stávající hodnotu hlasitosti. Pokud z reproduktoru během přehrávání nevychází žádný zvuk, ověřte, zda není hlasitost zvoleného reproduktoru nastavena na hodnotu 0.

#### **Změna přehrávání reproduktoru z chytrého zařízení na reproduktor**

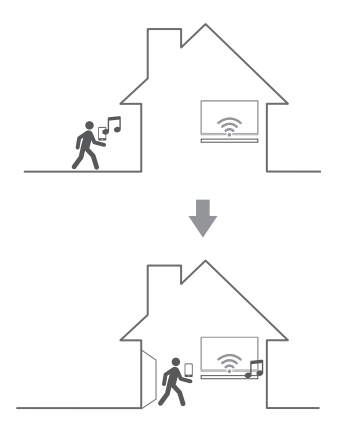

- 1. Pokud chytré zařízení přehrává hudbu, která je přenášena zvenčí do místnosti, kde je připojený reproduktor, objeví se na chytrém zařízení vyskakovací okno, které se vás zeptá, přes který reproduktor chcete hudbu přehrát.
- 2. Vyberte reproduktor ze seznamu ve vyskakovacím oknu a hudba, kterou právě posloucháte, bude hrát bez přerušení přes reproduktor.

# <span id="page-49-0"></span>**Nastavení reproduktoru s aplikací Music Flow Player**

Díky aplikaci Music Flow Player si můžete nastavit připojený reproduktor ve svém chytrém zařízení.

#### , Poznámka

- Pro podrobnější instrukce o aplikaci Music Flow Player, zapněte v postranním menu [User Guide] v [Settings] > [General].
- Některý obsah v této části se může v závislosti na verzi aplikace lišit od aplikace Music Flow Player.

#### **Příprava**

- 1. Zkontrolujte síťové připojení s reproduktorem. (strana 22)
- 2. Abyste mohli reproduktor používat, tak si musíte stáhnout a nainstalovat aplikaci Music Flow Player (strana 20)

### **Přehled nastavení nabídky**

- 1. Spusťte aplikaci Music Flow Player on svém chytrém zařízení.
- 2. Vyberte v postranní nabídce [Settings].

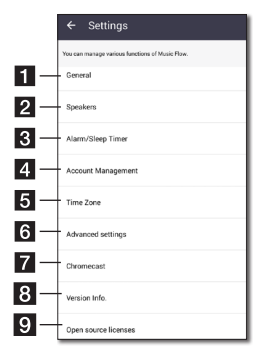

- **General** Nastavení pro snadnější použití reproduktoru.
- **Speakers** Slouží k nastavení připojených reproduktorů.
- **Alarms/Sleep Timer** Probuzení a vypnutí reproduktoru v určeném čase
- **Account Management** Řídí funkci online streamování.
- **5 Time zone** Nastaví časové pásmo.
- **f Advanced settings** Zobrazí nabídku pokročilých nastavení. (strana 53)
- g *Chromecast* **–** Zobrazí nabídku Chromecastu.
- **Version Info.** Aktualizuje reproduktor na novější verzi.
- **C<sub>I</sub>** Open source licence Zobrazí upozornění k open-source softwaru LGE.

# **Nabídka [General]**

Nastavení pro snadnější použití reproduktoru.

### **Lock Screen Setting (pouze Android)**

Tato funkce umožňuje zobrazit Music Flow Player na zamknuté obrazovce. (Nastavení zamknuté obrazovky je ve výchozím nastavení [ON].)

#### , Poznámka

[Lock Screen Setting] se může lišit v závislosti na verzi aplikace Music Flow Player ve verzii Android.

#### **User Guide**

Tato funkce umožňuje zobrazení nebo vymazání podle pokynů v nabídce.

#### **Gesture**

Když je funkce zapnutá, můžete snadno pokračovat v přehrávání hudby jednoduše tím, že zatřesete mobilním telefonem.

# <span id="page-50-0"></span>**Nabídka [Speakers]**

Můžete nastavit reproduktory připojené k síti.

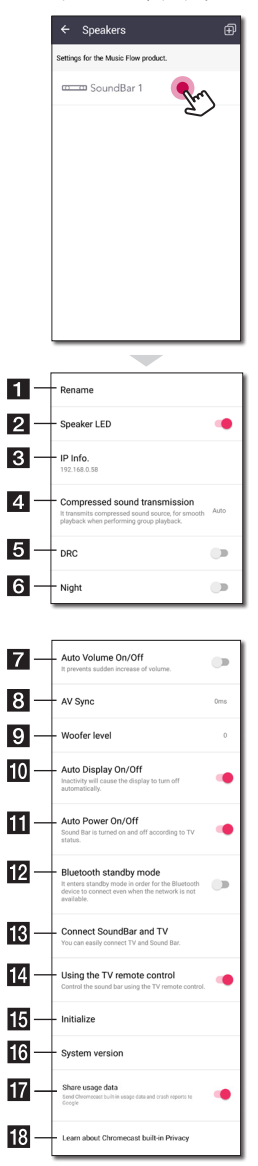

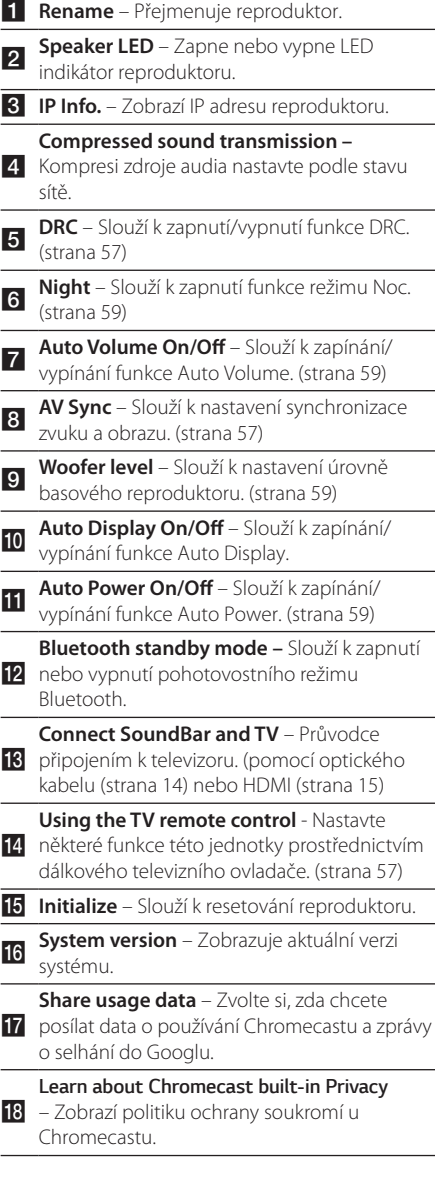

# <span id="page-51-0"></span>**Nabídka [Alarms/Sleep Timer]**

Zapnutí a vypnutí reproduktoru v určeném čase

#### **Alarms**

Reproduktor vám dá vědět, až nastane nastavený čas.

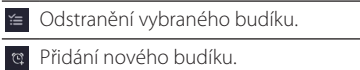

#### **Sleep Timer**

Nastavení času pro automatické vypnutí reproduktoru.

1. V nabídce [Alarms/Sleep Timer] si vyberte reproduktor, u kterého chcete nastavit časovač na [Sleep Timer].

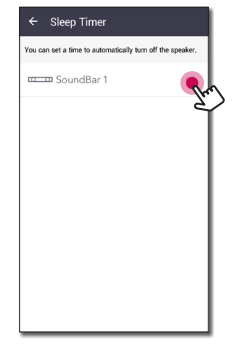

2. Nastavení požadovaného časovače na vybraném reproduktoru.

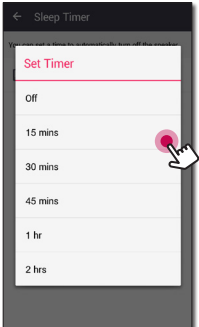

### **Nabídka [Account management]**

Řídí funkci online streamování.

# **Nabídka [Time Zone]**

#### **Automatic Time zone**

Umožňuje použít čas sítě.

#### **Set Time Zone**

Pokud zrušíte výběr položky [Automatic Time zone], můžete jej vybrat sami.

# <span id="page-52-0"></span>**Nabídka [Advanced Settings]**

#### **Mesh Network Channel**

Není-li normální přehrávání či přehrávání ve skupině prostřednictvím zapojení několika reproduktorů, včetně bezdrátového reproduktoru, plynulé, zkuste docílit zrychlení sítě změnou volby Mesh Network Channel.

1. Vyberte možnost [Settings] -> [Advanced Settings].

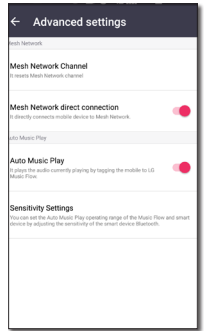

2. Vyberte možnost [Mesh Network Channel]. Nyní jsou zobrazeny údaje o používaném kanálu.

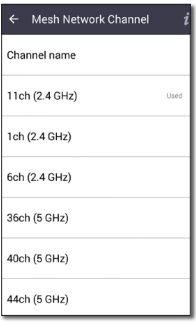

- 3. Vyberte nový kanál.
- 4. Údaje o kanálu se aktualizují na vybraný kanál.

#### , Poznámka

- y V průběhu změny kanálu dojde k dočasnému odpojení reproduktoru.
- y Pokud jste kanál změnili v době, kdy byl reproduktor vypnutý, zapněte jej a znovu jej přidejte.
- Není-li reproduktor po změně kanálu připojen k síti, znovu jej přidejte.

#### **Mesh Network direct connection (pouze Android)**

Chytré zařízení můžete přímo propojit s reproduktory, pokud jsou připojené do domácí sítě.

Pokud je vaše chytré zařízení v pozici, ze které se nemůže připojit k domácí síti, vyberte nejbližší reproduktor z nabídky [Mesh Network direct connection] a připojte chytré zařízení k reproduktoru.

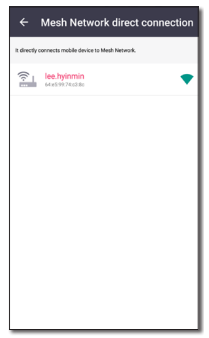

#### **Auto Music Play**

K dispozici máte možnost provedení snadné změny reprodukčního zařízení z chytrého zařízení nebo reproduktoru na jiný reproduktor, a to tak, že přiblížíte chytré zařízení k požadovanému reproduktoru.

- Vaše chytré zařízení by mělo podporovat funkci Bluetooth (BLE).
- Tato funkce se odvíjí od možností chytrého zařízení a stavu Wi-Fi sítě.
- y V aplikaci Music Flow by mělo dojít k zapnutí volby Auto Music Play.
- Tato funkce může mít za následek vyšší spotřebu baterie.
- 1. V nabídce pokročilého nastavení v aplikaci Music Flow zapněte možnost [Auto Music Play].
- 2. Umístěte své chytré zařízení k zařízení LG Music Flow asi na 1 sekundu.

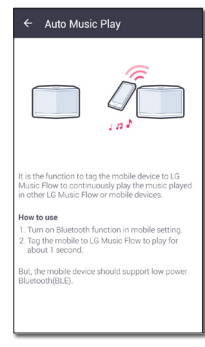

#### **Sensitivity Settings**

Úpravou citlivosti rozhraní Bluetooth(BLE) nastaví provozní vzdálenost volby Automatické přehrání hudby mezi reproduktorem a chytrým zařízením.

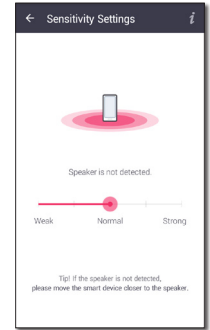

- Umístěte své chytré zařízení dostatečně blízko ke štítku na reproduktoru. Doporučuje se dodržovat odstup asi 5 cm.
- Nastavte posuvník do pozice [Close], tedy nejvíce vlevo.
- Pomalu suňte posuvník doprava, dokud se nezobrazí upozornění.

#### , Poznámka

- Chytré zařízení by mělo podporovat nízkoenergetické **Bluetooth** (BLE).
- y Parametry podpory BLE v případě Androidu se mohou v závislosti na výrobci lišit.
- Podporovaná verze operačního systému

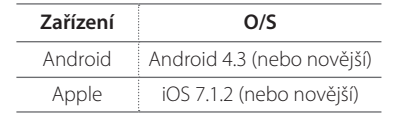

# <span id="page-54-0"></span>**Nabídka [Chromecast]**

#### **Learn how to cast**

Ukazuje, jak používat Chromecast.

#### **Chromecast enabled apps**

Zobrazuje dostupné aplikace v Chromecastu.

#### **Cast Groups**

Pro zobrazení zvolené informace si zvolte [Learn about Cast Groups] nebo [How to cast to a group].

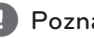

#### **D**. Poznámka

Chcete-li použít "Cast Groups", nainstalujte si aplikaci Google Home. Stáhněte si aplikaci z "App Store" společnosti Apple nebo z "Play Store" společnosti Google.

#### **Chromecast built-in open legal documents**

Volbami [Google Terms of Service], [Google Privacy Policy] nebo [Open source licenses] zobrazíte vybrané informace.

# **[Version Info.] Nabídka**

Aktualizuje reproduktor na novější verzi.

#### **App version info.**

Zobrazuje aktuální verzi aplikace.

#### **Device version info.**

Aktualizace nejnovější verze firmwaru pro reproduktor.

1. Najděte reproduktory, které je potřeba aktualizovat, a klepněte na tlačítko [ $\bigcirc$ ].

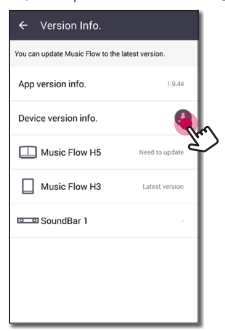

2. Spustí aktualizaci softwaru.

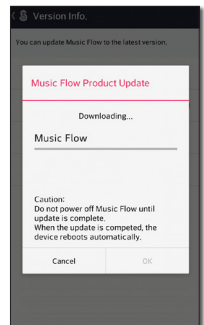

# **Nabídka [Open source licenses]**

Zobrazí zprávu LGE Open Source Software Notice.

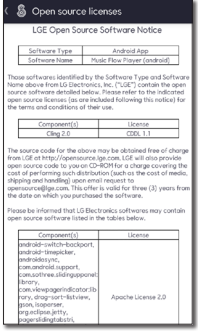

# <span id="page-55-0"></span>**Používání bezdrátové technologie Bluetooth**

## **O technologii Bluetooth**

*Bluetooth®* je bezdrátová technologie komunikace pro připojení na krátké vzdálenosti.

Zvuk může být přerušen, pokud spojení je narušeno jinými elektronickými vlnami nebo připojením Bluetooth v ostatních místnostech.

Propojení samostatných zařízení pomocí bezdrátové technologie *Bluetooth®* není zpoplatněno. Mobilní telefon s bezdrátovou technologií *Bluetooth®* lze ovládat pomocí funkce Cascade, pokud je připojení provedeno pomocí bezdrátové technologie *Bluetooth®*.

Dostupná zařízení: zařízení Android, zařízení iOS

# **Profily Bluetooth**

Aby bylo možné používat bezdrátovou technologii Bluetooth, musí být zařízení schopna interpretovat určité profily. Tento reproduktor je kompatibilní s následujícími profily:

A2DP (Profil pokročilého vysílání zvuku)

### **Poslech hudby z Bluetooth zařízení**

Předtím, než začnete proces párování, se ujistěte, že je na vašem chytrém zařízení zapnuta funkce Bluetooth. Viz uživatelská příručka vašeho zařízení Bluetooth. Po provedení procesu párování není nutné jej provádět znovu.

- 1. Pomocí tlačítka **FUNC** na dálkovém ovládání vyberte funkci Bluetooth nebo pomocí tlačítka **F** na přístroji, dokud se funkce nevybere. V okně zobrazení se objeví hláška "BT" a následně BT READY"
- 2. Spusťte zařízení Bluetooth a proveďte operaci párování. Při vyhledávání tohoto reproduktoru na vašem zařízení Bluetooth, se může na displeji zařízení Bluetooth, v závislosti na typu zařízení Bluetooth, objevit seznam nalezených zařízení. Váš reproduktor se zobrazí jako "LG HS7 (XX:XX) / LG LAS750M (XX:XX)".
- 3. Vyberte "LG HS7 (XX:XX) / LG LAS750M (XX:XX)".

#### , Poznámka

- y XX:XX znamená poslední čtyři čísla adresy. Např. když je adresa Bluetooth zařízení 9C:02:98:**4A:BC**, na vašem Bluetooth zařízení uvidíte LG HS7 (XX:XX) / LG LAS750M (XX:XX)".
- y V závislosti na typu zařízení Bluetooth se některá zařízení párují různým způsobem. Je-li požadován, zadejte kód PIN (0000).
- 4. Pokud se tento přístroj úspěšně spojí se zařízením Bluetooth, objeví se na displeji PAIRED"
- 5. Poslech hudby.

Chcete-li přehrávat hudbu uloženou na vašem zařízení Bluetooth, více informací naleznete v uživatelské příručce vašeho Bluetooth zařízení.

Podle úrovně hlasitosti zařízení Bluetooth bude upravena hlasitost zařízení Bluetooth.

- y Technologie *Bluetooth®* vyžaduje, aby byly přístroj i zařízení Bluetooth při vytváření připojení co nejblíže u sebe a tuto vzdálenost pak musíte udržovat. V níže uvedeném případě se pak mohou vyskytnout potíže:
	- Mezi přístrojem a zařízením Bluetooth je překážka.
	- Existuje další přístroj, který používá stejnou frekvenci s technologií *Bluetooth®*, jako je např. lékařský přístroj, mikrovlnná trouba nebo přístroj s bezdrátovým síťovým připojením (LAN).
- Tento přístroj podporuje automatické párování Bluetooth. Nicméně to nefunguje v následujícím případě:
	- Po restartování tohoto přístroje.
	- Pokud tuto jednotku sami odpojíte.
	- Pokud tuto jednotku odpojíte pomocí připojeného zařízení s rozhraním Bluetooth.
- Zvuk může být přerušen, je-li připojení rušeno jinými elektronickými vlnami.
- y Pomocí této jednotky nelze ovládat zařízení Bluetooth.
- Párování je omezeno na "jedno" zařízení Bluetooth®. Vícenásobné párování není podporováno.
- V závislosti na typu přístroje nemusí být funkce Bluetooth k dispozici.
- Technologii Bluetooth® můžete využít například s telefonem, MP3 přehrávačem, notebookem atd.
- y Čím větší je vzdálenost mezi jednotkou a zařízením Bluetooth, tím nižší je kvalita zvuku.
- Jestliže se jednotka vypne nebo se Bluetooth® zařízení od jednotky vzdálí, spojení Bluetooth® se přeruší.
- Doide-li ke zrušení připojení Bluetooth®, připojte zařízení Bluetooth® znovu.
- y Není-li zařízení Bluetooth® připojeno, objeví se v okně zobrazení hláška "BT READY".

# <span id="page-56-0"></span>**D** Poznámka **Jiné operace**

# **DRC (Kontrola dynamického rozsahu)**

Zlepšuje zvuk, pokud je hlasitost vypnutá (pouze Doby Digital). Nastavit na [DRC ON] pomocí **DRC**.

# **AV Sync**

Při příjmu audio signálů z TV, nelze spárovat zvuk a obraz. V tomto případě lze pomocí této funkce nastavit prodlevu.

- 1. Stiskněte **AV SYNC**.
- 2. K řízení času použijte  $\blacktriangleleft$ / $\blacktriangleright$ I. Lze jej nastavit v rozmezí od 0 do 300 ms.

# **Používání dálkového televizního ovládání**

Některé funkce přístroje můžete ovládat dálkovým televizním ovládáním, a to dokonce od jiného výrobce.

Mezi funkce, které lze ovládat, patří zesilování/ zeslabování zvuku a ztlumení.

Přidržte na dálkovém ovládání po dobu asi 3 sekund tlačítko (**INFO**). Objeví se zpráva "ON - TV REMOTE" a jednotku můžete začít ovládat pomocí dálkového ovládání k televizi.

Stav funkce můžete zkontrolovat stiskem a podržením tlačítka **INFO**.

Tuto funkci vypnete podržením tlačítka **INFO** a jeho opětovným stiskem po zobrazení zprávy "ON - TV REMOTE".

#### **(B)** Poznámka <sub>-</sub>

· Podporované značky televizí

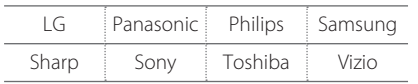

- Přesvědčte se, že je výstup na televizi nastaven na [External speaker].
- · U některých ovladačů tato funkce nemusí dobře fungovat.
- Tato funkce nemusí fungovat správně, pokud budou zapnuty některé ovládací funkce TV, například HDMI CEC, SIMPLINK a LG Sound Sync.

### <span id="page-57-0"></span>**Dočasné vypnutí zvuku**

Ke ztlumení zvuku přístroje stiskněte tlačítko (Ztišit).

Přístroj můžete například před přijmutím příchozího volání na mobilním telefonu ztlumit; během ztlumení na displeji objeví "MUTE".

Chcete-li ztlumení zrušit, opět na dálkovém ovládači zmáčkněte (Ztišit) nebo změňte úroveň hlasitosti.

# **Zobrazení informací o zdroji**

#### **vstupu.**

Stisknutím tlačítka **INFO** si můžete zobrazit různé údaje o zdroji vstupu.

OPTICAL/HDMI IN/PORTABLE: Formát audia, kanál audia

### **Nastavení časovaného vypínání**

Tato jednotka se po stanoveném čase sama vypne.

Opakovaným mačkáním tlačítka **SLEEP** můžete nastavit prodlevu vypnutí mezi 10 a 180 minutami.

Pro kontrolu uplynulého času stiskněte tlačítko **SLEEP**.

Chcete-li časované vypnutí zrušit, stiskněte opakovaně **SLEEP**, dokud se na displeji nezobrazí "SLEEP 10", a poté stiskněte **SLEEP** znovu, zatímco je zobrazen nápis "SLEEP 10".

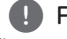

#### , Poznámka

Čas zbývající do vypnutí přístroje lze zobrazit na displeji. Stiskněte **SLEEP** a v zobrazovacím okně se objeví zbývající čas.

# **Automatické vypnutí**

Pokud není hlavní jednotka připojena k externímu zařízení a není v provozu po dobu 20 minut, tento přístroj se sám vypne, aby byla snížena spotřeba elektrické energie.

Také se vypne po šesti hodinách v případě, že je hlavní přístroj připojen k zařízení pomocí vstupu přenosného zařízení.

# <span id="page-58-0"></span>**AUTO POWER VYPNUTÍ/ ZAPNUTÍ**

Jednotka se automaticky zapíná a vypíná pomocí optického vstupu.

Když zapnete TV nebo externí zařízení připojené k této jednotce, jednotka rozpozná vstupní signál a vybere optickou funkci. Uslyšíte zvuk ze svého zařízení.

Tato funkce se zapíná a vypíná vždy při stisknutí tlačítka **AUTO POWER**.

#### **D** Poznámka

- Jestliže jednotka byla zapnuta pomocí funkce AUTO POWER, vypne se automaticky v případě, že po určitou dobu není k dispozici signál z televize, která je připojena pomocí funkce LG Sound Sync (opticky).
- Po zapnutí jednotky pomocí funkce AUTO POWER bude po určité době bez signálu z externího zařízení automaticky vypnuta.
- Vypnete-li přístroj přímo, nebude možné provést automatické zapnutí pomocí funkce AUTO POWER. Přístroj lze však zapnout pomocí funkce AUTO POWER, pokud optický signál dorazí po 5 sekundách bez signálu.
- Podle typu připojeného zařízení tato funkce nemusí být k dispozici.
- Chcete-li použít AUTO POWER, SIMPLINK musí být vypnutý. Zapnutí/vypnutí SIMPLINK trvá asi 30 sekund.

# **Nastavení zvuku**

# **Automatické nastavení hlasitosti**

Tento přístroj podporuje funkci automatického nastavení hlasitosti AUTO VOLUME, která automaticky upravuje úroveň hlasitosti.

Když je zvuk příliš silný nebo příliš slabý, stiskněte tlačítko **AUTO VOL** na dálkovém ovládání. Tak se můžete těšit z hlasitosti, která vám vyhovuje.

Tuto funkci zrušíte opětovným stiskem tlačítka po zobrazení zprávy "ON".

## **Nastavte výšky/hloubky/ subwoofer**

Hlasitost výšek, hloubek a subwooferu můžete nastavit dle své libosti.

TREBLE/BASS: -5 dB až 5 dB

SUBWF (subwoofer): -20 dB až 6 dB

- 1. Opakovaným stisknutím tlačítka **ve** vyberte buď možnost TREBLE, BASS, nebo SUBWF (subwoofer).
- 2. Pomocí tlačítek VOL +/- pak nastavte hlasitost.

### **Režim Noc**

Nastavte režim Noc na Zapnuto - snížíte tím intenzitu zvuku a zlepšíte tak jeho kvalitu a subtilnost.

Stiskněte tlačítko \*) na dálkovém ovládání. Abyste mohli aktivovat režim Noc. Pro zrušení stiskněte znovu tlačítko \*).

# <span id="page-59-0"></span>**Pohotovostní režim**

Reproduktor se přepne do pohotovostního režimu, pokud se nepřehrává žádná hudba nebo není stisknuté žádné ovládací tlačítko.

### **Pohotovostní režim**

#### **Možnost 1.**

Pokud je síť odpojena, nepřehrává se hudba a po dobu 20 minut nejsou stisknuta žádná tlačítka, reproduktor se přepne do pohotovostního režimu. Na obrazovce se poté objeví zpráva "GOOD BYE" a indikátor LED na jednotce zčervená.

#### **Možnost 2.**

Pokud na přístroji přidržíte tlačítko (1) / | nebo na dálkovém ovládání (<sup>I</sup>) asi po dobu 3 sekund. dojde k přepnutí reproduktoru do pohotovostního režimu. Na obrazovce se poté objeví zpráva "GOOD BYE" a indikátor LED na jednotce zčervená.

### **Pohotovostní režim sítě**

#### **Možnost 1.**

Pokud je síť připojena, ale nepřehrává se hudba a po dobu 20 minut nejsou stisknuta žádná tlačítka, reproduktor se přepne do pohotovostního režimu. Indikátor LEDna jednotce poté bude tlumeně bílý.

#### **Možnost 2.**

Pokud stisknete (1) / | na přístroji nebo (1) na dálkovém ovládání dojde k přepnutí do síťového pohotovostního režimu. Indikátor LEDna jednotce poté bude tlumeně bílý.

#### , Poznámka

Pokud v pohotovostním režimu sítě stisknete tlačítko 1/!, přehraje se aktuální seznam skladeb.

### **Pohotovostní režim Bluetooth**

Je-li pohotovostní režim Bluetooth zapnut, reproduktor se při vypnutí přepne do pohotovostního režimu Bluetooth.

Pokud v pohotovostním režimu Bluetooth zapnete hlavní jednotku, Bluetooth a LG TV se budou moci připojit i v případě, že není připojena síť.

#### **D**. Poznámka

- Nastavte hlasitost hlavní jednotky na minimum. A potom na dobu asi 3 sekund podržte tlačítko VOL - a DRC na dálkovém ovládání. Reproduktor se přepne do pohotovostního režimu Bluetooth.
- Pokud přístroj vypnete s navolenou funkcí Wi-Fi, nebude pohotovostní režim Bluetooth fungovat.
- y Chcete-li tuto funkci použít, musíte zapnout funkci AUTO POWER.

# **Resetujte reproduktor**

Pokud reproduktor není zapnutý nebo nereaguje, tak ho resetujte.

### **Resetování reproduktoru**

- Stiskněte a podržte tlačítko  $\bigoplus$ , dokud neuslyšíte jedno pípnutí. Na obrazovce se objeví "DISABLED". Pak jsou deaktivovány všechny bezdrátové porty a vymažou se uložené informace o bezdrátové síti.
- Stiskněte tlačítko  $\bigoplus$  a držte jej stisknuté, dokud neuslyšíte dvě pípnutí. Na obrazovce se objeví "RESET1". Reproduktor můžete resetovat na původní tovární nastavení.

# <span id="page-60-0"></span>**Odstraňování potíží**

### **Obecné**

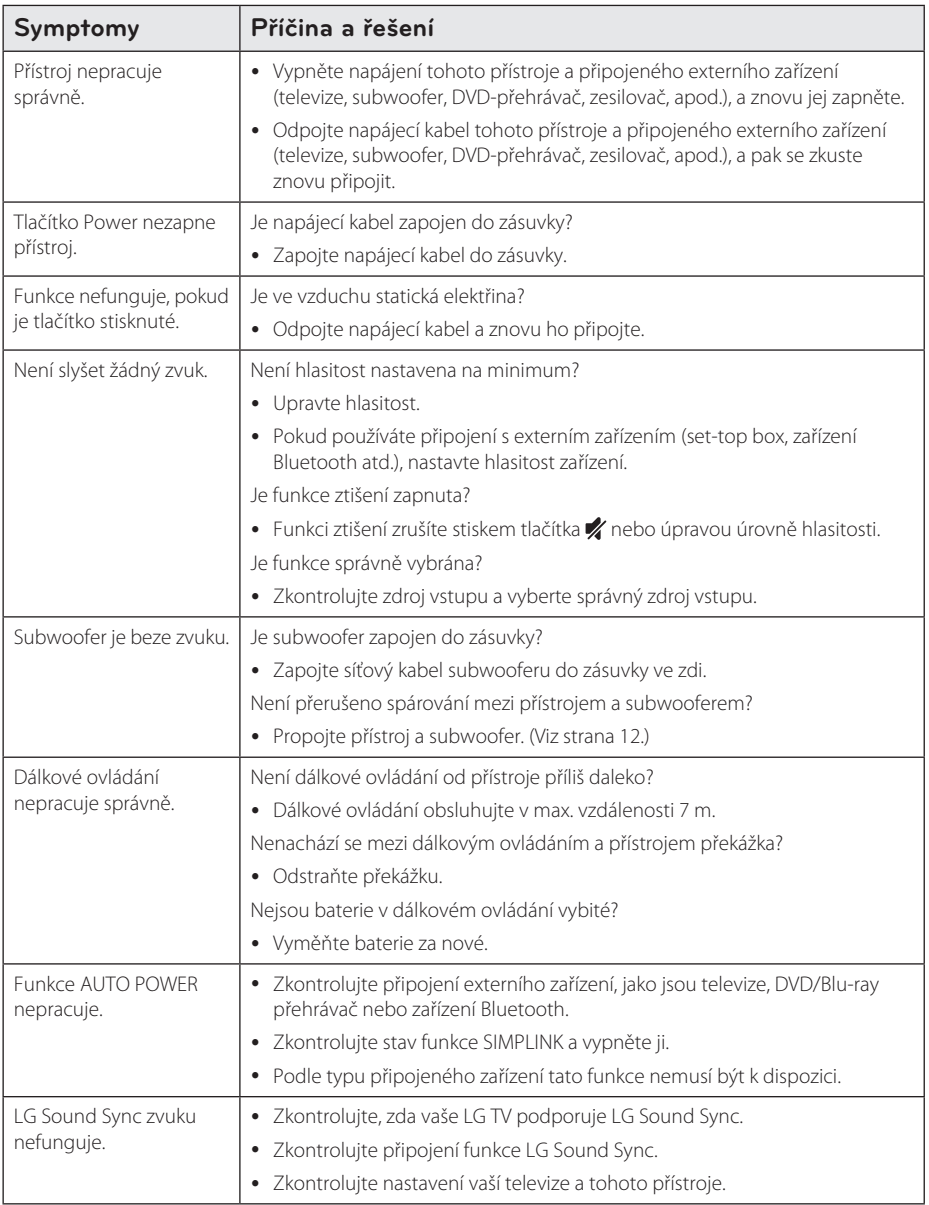

<span id="page-61-0"></span>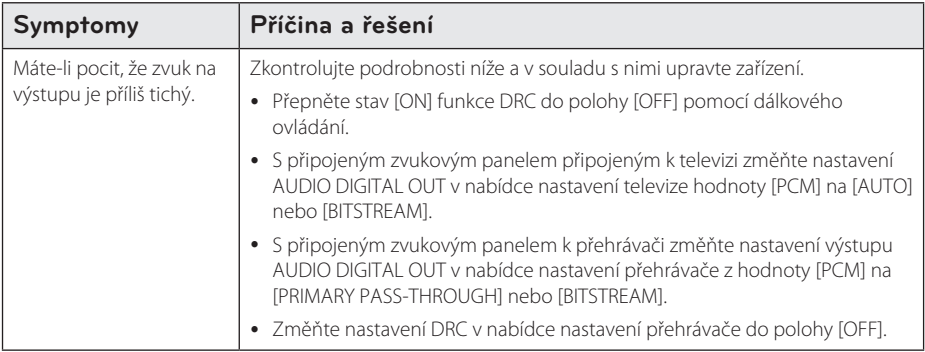

# **Síť**

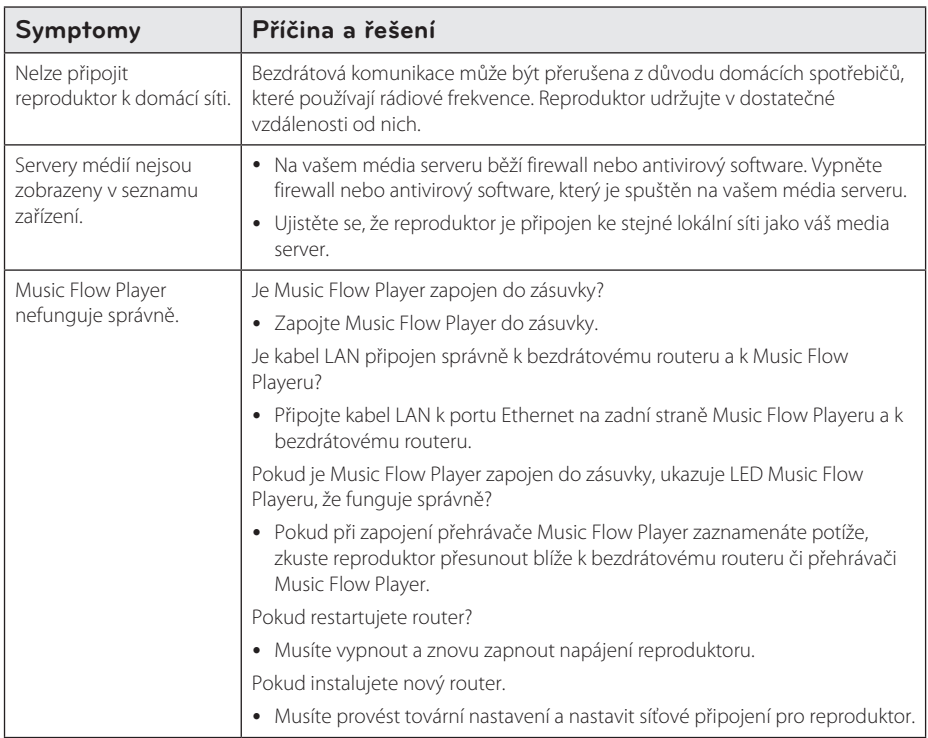

# <span id="page-62-0"></span>**Aplikace a PC software**

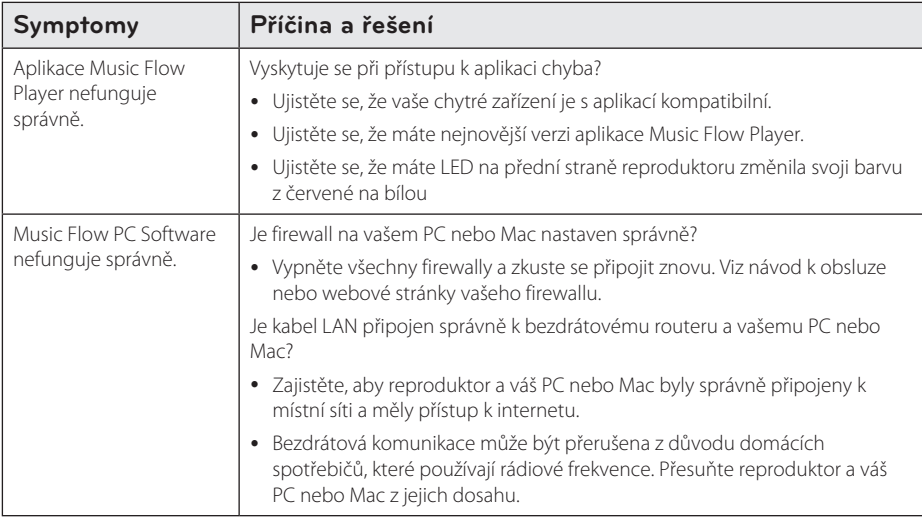

# <span id="page-63-0"></span>**Požadavky na soubory**

Dostupné přípony souborů: "mp3", "wma", "flac", ".m4a", ".aac", ".ogg", ".wav"

**Vzorkovací frekvence:** od 32 do 48 kHz (mp3, wma), až do 192 kHz/24 bit (flac)

**Přenosová rychlost:** až 320 kbps (mp3, wma)

- y Požadavky souborů nejsou vždy kompatibilní. Mohou existovat určitá omezení u vlastností souboru a dostupnosti média serveru.
- Tento reproduktor nepodporuje některé soubory wav.
- V závislosti na typu souboru nebo metodách nahrávání nemusí být přehrávání k dispozici.
- Tento reproduktor nepodporuje některé nahrané soubory DRM.

# **Obchodní známky a licence**

# **83 Bluetooth**

The *Bluetooth®* word mark and logos are registered trademarks owned by the Bluetooth SIG, Inc. and any use of such marks by LG Electronics is under license. Other trademarks and trade names are those of

their respective owners.

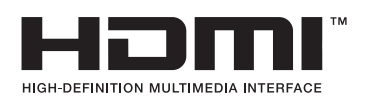

Termíny HDMI a HDMI Multimediální rozhraní s vysokým rozlišením, a logo HDMI jsou ochranné známky nebo registrované ochranné známky společnosti HDMI Licensing LLC ve Spojených státech a dalších zemích.

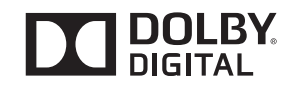

Vyrobeno v licenci společnosti Dolby Laboratories. Dolby a znak dvojitého D jsou obchodní značky společnosti Dolby Laboratories.

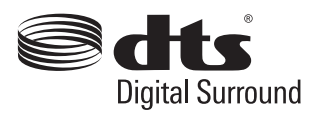

Více údajů o DTS patentech získáte na http:// patents.dts.com. Vyrobeno dle licence z DTS Licensing Limited. DTS, Symbol & DTS a Symbol jsou společně registrovanými obchodními známkami a DTS Digital Surround je obchodní známkou DTS, Inc. © DTS, Inc. Všechna práva vyhrazena.

# <span id="page-64-0"></span>**Specifikace**

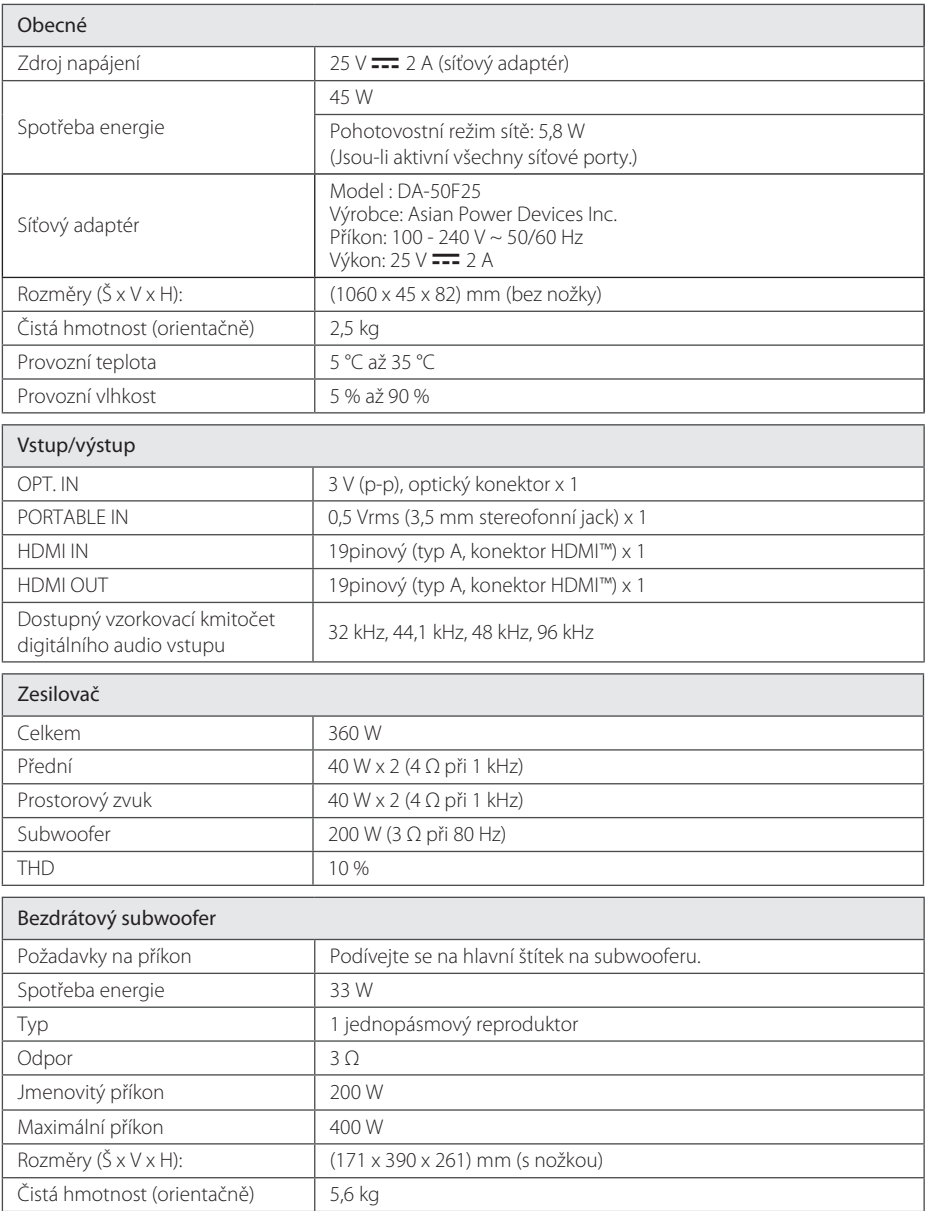

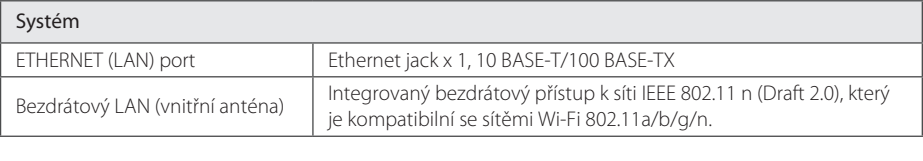

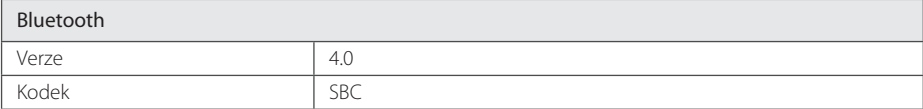

y Provedení a technické podmínky jsou předmětem změn bez upozornění.

# <span id="page-66-0"></span>**Manipulace s reproduktorem**

#### **Při přepravě reproduktoru**

Uschovejte původní přepravní obal a balicí materiály. Pokud potřebujete reproduktor přepravit, tak ho pro maximální ochranu zabalte tak, jak byl původně zabalen v továrně.

#### **Udržujte povrch přístroje čistý.**

- y Nepoužívejte v blízkosti reproduktoru těkavé kapaliny, jako insekticidní spreje.
- Při otírání nepoužívejte sílu, mohlo by dojít k poškození povrchu.
- Nenechávejte gumové nebo plastové výrobky v kontaktu s reproduktorem po dlouhou dobu.

### **Čištění reproduktoru**

Pro čištění přehrávače použijte jemný, suchý hadřík. Pokud je povrch velmi silně znečištěn, použijte měkký hadřík mírně navlhčený ve slabém roztoku čisticího prostředku. Nepoužívejte silná rozpouštědla, jako je alkohol, benzín nebo ředidlo, protože by mohlo dojít k poškození povrchu reproduktoru.

# **Důležitá informace týkající se síťových služeb**

Veškeré informace, data, dokumenty, komunikace, stahování, soubory, texty, zobrazení, fotografie, grafiky, videa, webová vysílání, publikace, nástroje, zdroje, software, kódy, programy, mini-aplikace, zařízení, aplikační produkty a jiný obsah ("Obsah") a veškeré služby a nabídky ("Služby") poskytované či zpřístupňované jakoukoliv třetí osobou či jejím prostřednictvím (označovanou jako "poskytovatel služeb") podléhají výhradní odpovědnosti poskytovatele služeb, od něhož pocházejí.

Dostupnost přístupu k obsahu a službám opatřených poskytovatelem služeb prostřednictvím zařízení společnosti LGE podléhají kdykoliv změnám bez předchozího oznámení včetně, ale nejenom, pozastavení, odstranění nebo ukončení všech nebo libovolné části obsahu či služeb.

Pokud byste měli jakýkoliv problém týkající se obsahu nebo služeb, můžete navštívit webové stránky poskytovatele služeb, kde získáte nejaktuálnější informace. Společnost LGE nenese záruku ani odpovědnost za služby zákazníkům týkající se obsahu a služeb. Jakékoliv požadavky či dotazy týkající se obsahu nebo služeb je třeba zaslat přímo příslušnému poskytovateli obsahu či služeb.

Vezměte prosím na vědomí, že společnost LGE nenese odpovědnost za žádné obsahy či služby poskytované poskytovatelem služeb či jejich změny, odstranění nebo ukončení, a neručí ani negarantuje dostupnost takových obsahů či služeb nebo přístup k nim.

# <span id="page-67-0"></span>**PODMÍNKY POUŽITÍ**

Tyto podmínky použití se vztahují na ty osoby a skupiny, které používají LG Multiroom Speaker (LG vícemístní reproduktor), jakýkoliv software (softwary) spojené s LG Multiroom Speaker, tuto aplikaci a jakékoliv služby spojené s touto aplikací (souhrnně "LG Software"). Vysvětlují povinnosti LGE vůči vám, stejně jako identifikace "musíte" a "nesmíte", které byste měli brát na vědomí při používání LG Softwaru. LG Software je patentovaný software ve vlastnictví LG Electronics Inc, společnost je registrovaná v Korei se sídlem v Yeouido-dong 20, Yeoungdeungpo-gu, Soul, Korea. LGE a její poskytovatelé licencí ("LGE", "my" nebo "vy").

Přístupem nebo používáním LG Softwaru potvrzujete, že souhlasíte s těmito Podmínkami používání, a že je splňujete. Pokud s těmito podmínkami používání nesouhlasíte, tak nesmíte LG Software používat. Až do té míry, že jakýkoliv vzniklý rozpor mezi Podmínkami použití a jakýmikoli jiným dokumentem uvedeným v těchto Podmínkách použití budou mít tyto Podmínky použití přednost, pokud to nebude v příslušném dokumentu zřetelně uvedeno jinak.

Poskytneme vám nevýhradní licenci k používání předinstalované kopie LG Softwaru pouze v rozsahu, který je pro vás nezbytný pro osobní používání LG Multiroom Speakeru, a pro žádný jiný účel.

Berete na vědomí, že všechna vlastnická práva v LG Softwaru kdekoli na světě patří výhradně nám, a že na vás nejsou převedena žádná vlastnická práva LG Softwaru. Máte nárok pouze na omezené používání LG Softwaru, jak je určeno v těchto licenčních podmínkách.

Nesmíte náš software jakýmkoli způsobem kopírovat, modifikovat, dekompilovat nebo zpětně analyzovat, pokud to nemáte povoleno zákonem. Vyhrazujeme si právo pozastavit, zrušit nebo ukončit všechny nebo část služeb bez předchozího upozornění, jestliže zjistíme, že jste porušili tyto Podmínky použití.

Berete na vědomí, že LG Software nebyl vyvinut, aby vyhovoval vašim individuálním požadavkům. Neslibujeme a neposkytujeme žádné záruky, že LG Software je bez závad nebo chyb, nebo že bude vždy k dispozici. Používáme obchodně přiměřené úsilí, abychom poskytovali LG Software na kontinuálním a vysoce kvalitním základě, ale nemůžeme zaručit, že budou vždy nepřetržitě

nebo bez chyb k dispozici. Je možné, že budeme muset přerušit nebo ukončit LG Software nebo pozastavit nebo omezit používání všech nebo některých částí služeb, kde to budeme považovat za přiměřeně nezbytné z technických, provozních, bezpečnostních, právních nebo regulačních důvodů.

Nepřijímáme žádnou odpovědnost, pokud z jakéhokoli důvodu služby nebo jakoukoli část z nich nebudou kdykoliv nebo na jakoukoliv dobu k dispozici.

I když můžete používat LG Software ke stahování a pro přístup k obsahu a k aplikacím, které jsou poskytnuty třetími stranami vašemu LG Softwaru, neslibujeme a nedáváme žádné záruky, že budete mít k takovému obsahu nebo aplikacím vždy přístup. Pokud je to zákonně možné, tak vylučujeme veškeré záruky, podmínky nebo jiné požadavky, které mohou být zákonem požadované v těchto licenčních podmínkách.

Pokud je to zákonně možné, tak vylučujeme jakoukoli odpovědnost za jakékoli ztráty nebo škody způsobené vámi nebo jinou osobou v souvislosti s vaším používáním LG Softwaru. Jsme zodpovědní pouze za ztráty nebo škody, které jsou předvídatelným důsledkem našeho porušení těchto licenčních podmínek nebo naší nedbalosti až do částky uvedené níže, ale nejsme zodpovědní za jakékoli ztráty nebo škody, které nelze předvídat. Ztrátu nebo poškození lze předpokládat, pokud je to zřejmým důsledkem našeho porušení nebo pokud bylo zamýšleno vámi a námi, když jste začali používat LG Software.

Za jakékoli ztráty nebo škody, které nejsou vyloučeny na základě těchto licenčních podmínek, ať už na základě smlouvy, přečinu (včetně nedbalosti) nebo dále také celkové naší odpovědnosti a naší skupiny společností vůči vám je omezena na částku, kterou jste zaplatili za službu LG Softwaru. Do přípustné míry podle platných právních předpisů, některé jurisdikce nepovolují omezení nebo vyloučení odpovědnosti za náhodné nebo následné škody, nebo mají právní předpisy, které omezují omezení nebo vyloučení odpovědnosti, takže se výše uvedená omezení nemusí na Vás vztahovat.

Nic nemůže těmito licenčními podmínkami omezit nebo vyloučit naši odpovědnost za smrt nebo osobní zranění v souvislosti z naší nedbalostí, podvodem nebo úmyslným uvedení v omyl nebo jiného závazku, který nemůže být vyloučen nebo omezen zákonem.

LG Software poskytuje přístup k "apps" a odkaz na další služby, které vlastní a provozují třetí strany, jako poskytovatelé obsahu. Každá ze třetích stran aplikací, služeb a obsahu, které vám poskytují přístup prostřednictvím služeb, jsou vám k dispozici od těchto poskytovatelů třetích stran a jsou mimo rámec těchto Podmínek použití.

Jednání s jakýmikoliv poskytovateli třetích stran jsou výhradně mezi vámi a příslušným poskytovatelem a mohou podléhat vlastním podmínkám poskytovatele a zásadám ochrany osobních údajů. Doporučujeme vám, abyste si tyto dokumenty přečetli, i když nejsme zodpovědní za jejich obsah. Nepřijímáme žádnou odpovědnost za aplikace, služby nebo obsah, které jsou poskytované poskytovateli třetích stran.

Můžeme zavést omezení na použití nebo přístup k některému obsahu, aplikaci, nebo službám, ale v žádném případě bez žádného předchozího upozornění nebo závazku. Výslovně odmítáme jakoukoli odpovědnost nebo závazek za jakékoli změny, přerušení, deaktivaci, zrušení nebo pozastavení jakéhokoli obsahu, aplikace nebo služby, které jsou k dispozici prostřednictvím tohoto LG Softwaru. Nejsme zodpovědní ani neručíme za zákaznický servis související s obsahem, aplikací a službami. Veškeré otázky a požadavky související s obsahem, aplikací nebo službami třetí strany by měly být přiměřeně směřovány přímo na příslušné poskytovatele obsahu a služby, nebo vývojáře aplikace.

Tyto podmínky nemají vliv na vaše zákonná práva spotřebitele.

Vhodnost služeb pro děti a nástroje rodičovské kontroly

 V příslušných případech upravte dle potřeby: Služby nejsou cíleny na děti do 13 let věku a nejsou strukturovány k tomu, aby přitahovaly konkrétně děti do 13 let věku. Dále, určený obsah, ke kterému můžete přistupovat prostřednictvím užívání služeb může obsahovat materiály, které považujete za neslušné, závadné nebo nemusí být vhodné pro děti.

 Pokud dovolíte dítěti využívat váš LG Smart TV pro přístup ke službám, jste výhradně zodpovědní za rozhodnutí, zda jsou nebo nejsou relevantní služby vhodné proto, aby se k nim dostalo dítě.

 [Vaše Smart TV nabízí nástroj rodičovské kontroly (prostřednictvím 4-místního PINU). Pokud jste povolili 4-místní PIN, váš LG Smart TV nebude zobrazovat obsah s omezeným přístupem, pokud nezadáte PIN. Jste odpovědní za zřízení a zachování nástroje rodičovské kontroly a všech ostatních ovládacích prvků, které jsou k dispozici, a my nebudeme odpovědní za žádná poškození, ztráty nebo škody, které zakusíte vy nebo jakýkoli jiný uživatel LG Smart TV v důsledku vašeho zanedbání, že jste neučinili to, co jste měli. V závislosti na modelu vašeho LG Smart TV nemusí být tyto funkce k dispozici.

#### Viry a zabezpečení

 Upravte, jak si myslíte, že je to vhodné: Používáme komerčně přiměřené úsilí, abychom zajistili, že služby jsou bezpečné a bez viru, ale tyto snahy nemohou zaručit, že služby budou bez chyb, virů nebo jiných zranitelností.

 Kromě toho, nepřijímáme odpovědnost za jakékoli ztráty nebo škody způsobené virem, rozesílaný útok odmítnutí služby, nebo jiné škodlivé látky, které mohou infikovat váš LG Smart TV, údaje, nebo jiné materiály, které patří vám, během používání služeb.

Upravte, jak si myslíte, že je to vhodné: Stížnosti

 Pokud máte nějaké dotazy, problémy nebo stížnosti týkající se služeb, obraťte se na [vložte odkaz na neosobní LG e-mailovou adresu].

Upravte, jak si myslíte, že je to vhodné: Různé

Není-li výslovně uvedeno jinak, jsou tyto Podmínky použití a dokumenty v nich uvedené obsahují úplnou dohodu mezi námi a vámi, které se týkají užívání služeb, a nahrazují veškeré předchozí dohody, ujednání, závazky nebo návrhy, ať už písemné nebo ústní, mezi námi a vámi v souvislosti s vaším používáním služeb.

 Můžeme postoupit, předat subdodavateli nebo jinak přenést některá nebo všechna svá práva a povinnosti, vyplývající z těchto Podmínek používání, jakékoliv společnosti, firmě nebo osobě. Můžeme to udělat pouze v případě, že to nebude mít podstatný vliv na vaše práva, která vyplývají z těchto Podmínek používání. Nesmíte postoupit, předat subdodavateli nebo převést svá práva nebo povinnosti, které vyplývající z těchto Podmínek, na někoho jiného (s výjimkou případu likvidace LG Smart TV třetí osobou), pokud se nejprve písemně s námi nedohodnete.

 Pokud se nerozhodneme uplatňovat nebo vymáhat jakékoli právo, které máme proti vám, v určité době, pak nám to nebrání v pozdějším rozhodnutí toto právo uplatnit nebo vymáhat.

 Je-li soudem nebo regulátorem kterákoli část těchto Podmínek použití shledána jako nezákonná, neplatná či jinak nevymahatelná, pak, bude-li třeba, bude tato část vymazána a zbývající části Podmínek použití zůstanou nadále vymahatelné.

 Tyto Podmínky použití nevytvářejí ani nevyvozují žádná práva, která mohou být uplatněna před soudem jakoukoli osobou, která není jejich stranou.

 Tyto Podmínky použití se řídí zákony země, kde se vaše LG Smart TV prodává a jak vy a LGE souhlasíte s výhradní jurisdikcí soudů v zemi, kde se vaše LG Smart TV prodává v souvislosti se stejným

Tato smlouva se řídí zákony Korejské republiky, s výjimkou jejich kolizních ustanovení.

Máte-li jakékoli dotazy nebo připomínky týkající se těchto Podmínek použití, kontaktujte, prosím, www.lg.com.

Tyto Podmínky použití mohou být čas od času LGE aktualizovány. Pokud učiníme podstatnou změnu Podmínek použití, tak vás budeme informovat přes váš LG Software nebo jinými prostředky.

#### **Oznámení o softwaru open source**

Chcete-li získat zdrojový kód na základě licence GPL, LGPL, MPL a dalších licencí k softwaru s otevřeným zdrojovým kódem, který tento výrobek obsahuje, navštivte webový server http://opensource.lge.com.

Kromě zdrojového kódu si lze stáhnout všechny zmiňované licenční podmínky, vyloučení záruky a upozornění na autorská práva.

Společnost LG Electronics poskytuje uživatelům otevřený zdrojový kód na disku CD-ROM za poplatek pokrývající náklady na distribuci (např. cenu média, poplatky za manipulaci a dopravu), po vyžádání e-mailem zaslaným adresu opensource@ lge.com. Tato nabídka je platná po dobu tří (3) let od data zakoupení výrobku.

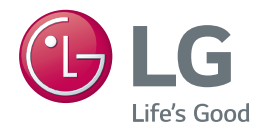